# **Malware memory analysis for nonspecialists**

*Investigating publicly available memory image 0zapftis (R2D2)*

R. Carbone Certified Forensic Hacking Investigator (EC-Council) Certified Incident Handler (SANS) DRDC Valcartier

# **Defence Research and Development Canada – Valcartier**

Technical Memorandum DRDC Valcartier TM 2013-177 October 2013

© Her Majesty the Queen in Right of Canada, as represented by the Minister of National Defence, 2013

<sup>©</sup> Sa Majesté la Reine (en droit du Canada), telle que représentée par le ministre de la Défense nationale, 2013

## <span id="page-2-0"></span>**Abstract ……..**

This technical memorandum examines how an investigator can analyse an infected Windows memory dump. The author investigates how to carry out such an analysis using Volatility and other investigative tools, including data carving utilities and anti-virus scanners. Volatility is a popular and evolving open source-based memory analysis framework upon which the author has proposed a memory-specific methodology for aiding fellow novice memory analysts. The author examines how Volatility can be used to find evidence and indicators of infection. This technical memorandum is the third in a series concerning Windows malware-based memory analysis. This current work examines the 0zapftis (R2D2) infected memory image.

# <span id="page-2-1"></span>**Résumé ….....**

Ce mémorandum technique examine comment un investigateur peut analyser une image mémoire d'une machine Windows infectée. L'auteur investigue les techniques d'analyse utilisant Volatility et d'autres outils tels que les utilitaires de récupération de données et les scanneurs anti-virus. Volatility est un cadre populaire d'analyse de mémoire en source libre sur lequel l'auteur s'appuie pour proposer une méthodologie spécifique à la mémoire pour aider ses collègues analystes novices. L'auteur examine comment Volatility peut être utilisé pour trouver des preuves ou des indicateurs d'infection. Ce mémorandum technique est le troisième d'une série visant la découverte de maliciel par le biais d'une analyse de la mémoire. Le présent travail examine l'image de mémoire infectée par 0zapftis (R2D2).

This page intentionally left blank.

ii DRDC Valcartier TM 2013-177

### <span id="page-4-0"></span>**Malware memory analysis for non-specialists: Investigating publicly available memory image 0zapftis (R2D2)**

#### **Carbone, R.; DRDC Valcartier TM 2013-177; Defence Research and Development Canada – Valcartier; October 2013.**

While memory analysis has largely been carried out by software reverse engineers and malware analysts, the advent of memory analysis-based forensic frameworks such as Volatility has made it possible for non-memory specialists to engage in the forensic analysis of malware-infected memory images. By combining Volatility, data carving utilities and anti-virus scanners, novice analysts have all the necessary tools required for conducting memory-based investigations.

The author's primary objective is to demonstrate through tutorials how investigators can conduct meaningful memory-based investigations on their own.

This technical memorandum examines the 0zapftis (R2D2) Trojan horse, in order to build a compendium of tutorials that can be used by the Canadian Armed Forces and our partners as a basis for conducting their own investigations. This work is the third in a series that examines various Windows-based malware infected memory images. The two previous reports in this series, TM 2013-018 and TM 2013-155, examined the Zeus Trojan horse (the former) while the latter examined the Prolaco worm and SpyEye Trojan horse. It is hoped that these documents will serve as a learning guide.

Although others have engaged in the analysis of some of these publicly available memory images, the author is of the opinion that these analyses are insufficient for use as a learning guide. Specifically, these analyses are either too limited in their investigative scope or report too little information to be of use to budding memory analysts. Moreover, many of the analyses leave the reader asking more questions than when he began, due to their overall in using a comprehensive investigative context. Thus, the author has strived to ensure that his investigative actions and lines of inquiry were well documented, even if some portions of a given investigation were unsuccessful, in order to ensure that the investigative context used was coherent.

This work was carried out over a period of several months as part of the Live Computer Forensics project, an agreement between DRDC Valcartier and the RCMP (SRE-09-015, 31XF20).

The results of this project will also be of great interest to the Canadian Forces Network Operations Centre (CFNOC), the RCMP's Integrated Technological Crime Unit (ITCU), the Sûreté du Québec and other cyber investigation teams.

### <span id="page-5-0"></span>**Sommaire .....**

### **Malware memory analysis for non-specialists: Investigating publicly available memory image 0zapftis (R2D2)**

#### **Carbone, R. ; DRDC Valcartier TM 2013-177 ; Recherche et développement pour la défense Canada – Valcartier; octobre 2013.**

Bien que l'analyse de la mémoire ait été principalement effectuée jusqu'à présent par les rétroingénieurs logiciels et les analystes de maliciel, les avancées des cadres d'analyse de la mémoire, tel que Volatility, permettent maintenant aux non-spécialistes de la mémoire d'effectuer des analyses d'image mémoire de machines infectées par des maliciels. En combinant Volatility, les outils de récupération de données et les scanneurs anti-virus, les analystes novices possèdent tous les outils requis pour investiguer une image mémoire.

L'objectif premier de l'auteur est de démontrer, par le biais d'un tutoriel, comment un investigateur peut réaliser une analyse de la mémoire par lui-même.

Ce mémorandum technique examine l'image de mémoire de 0zapftis (R2D2), pour monter un ensemble de tutoriels qui pourront être utilisés par les Forces Armées canadiennes et nos partenaires pour faire leurs propres investigations. Ce travail est le troisième d'une série visant la découverte de maliciel par le biais d'une analyse de la mémoire d'une machine Windows infectée. Les deux premiers rapports de cette série, TM 2013-018 et le TM 2013-155, examinait le cheval de Troie Zeus (premier rapport) et le verre de Prolaco et le cheval de Troie SpyEye (deuxième rapport). Nous espérons que ces documents serviront de guide d'apprentissage.

Bien que d'autres aient mentionné avoir effectué l'analyse de ces images mémoires publiques, l'auteur croit que ces analyses ne sont pas assez détaillées pour servir de guide d'apprentissage. Spécifiquement, ces analyses sont soit trop limitées dans ce qu'elle investigue ou ne donnent pas assez de détails pour être complètement utiles. De plus, plusieurs de ces analyses font que le lecteur a, en bout de ligne, plus de questions que de réponses étant donné le peu de détails approfondis sur le contexte de l'investigation. L'auteur a donc déployé tous les efforts pour s'assurer que toutes les actions et les champs d'enquête sont bien documentés et cohérents dans le contexte, même si certains essais étaient infructueux.

Ce travail fut réalisé sur une période de plusieurs mois dans le cadre du projet "Live Computer Forensics", qui est une entente entre RDDC Valcartier et la GRC (SRE-09-015, 31XF20).

Les résultats de ce projet seront également d'un grand intérêt pour le Centre d'opérations des réseaux des Forces canadiennes (CORFC), le Groupe intégré de la criminalité technologique (GICT) de la GRC, la Sûreté du Québec, ainsi que d'autres équipes d'enquêtes cybernétiques.

# <span id="page-6-0"></span>**Table of contents**

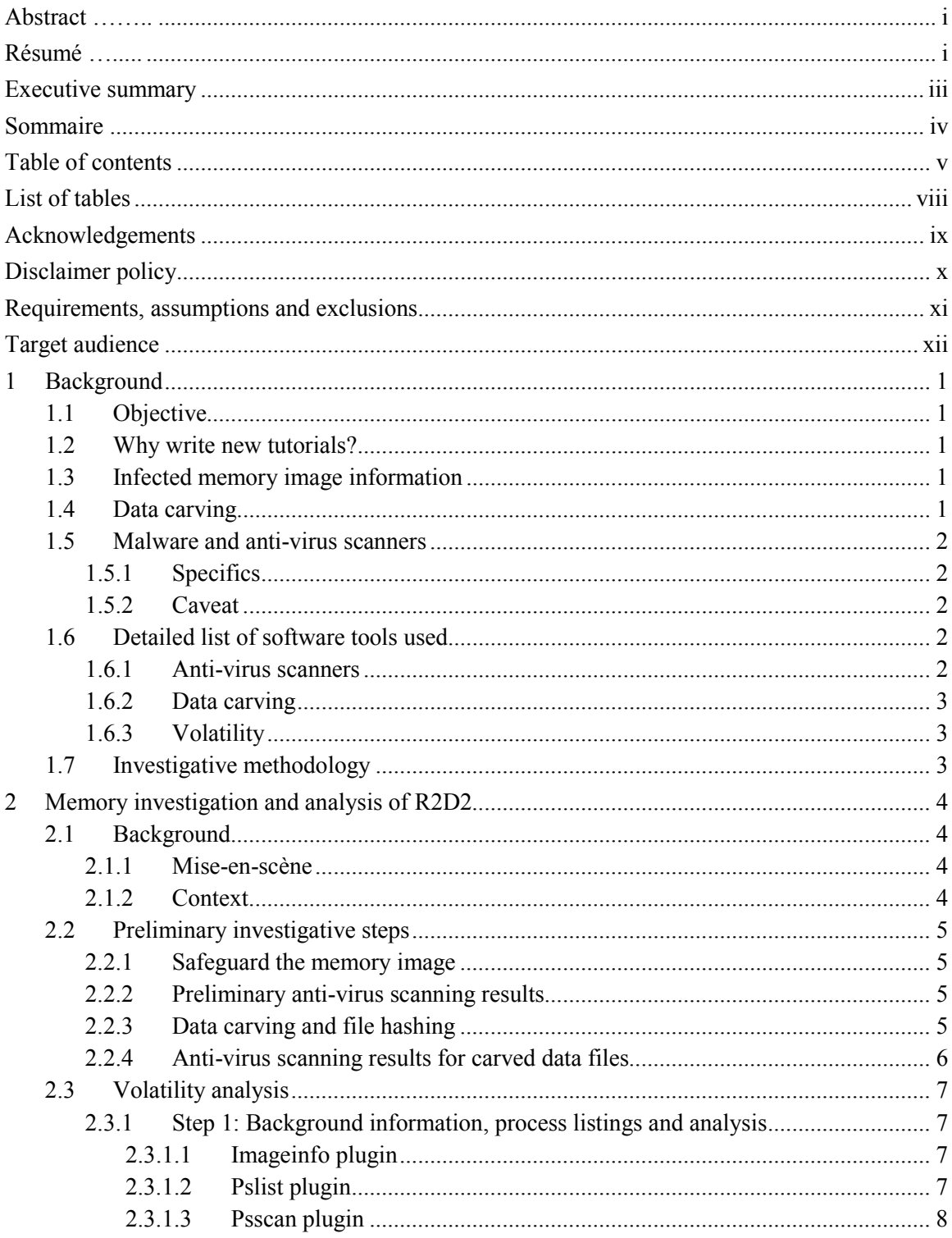

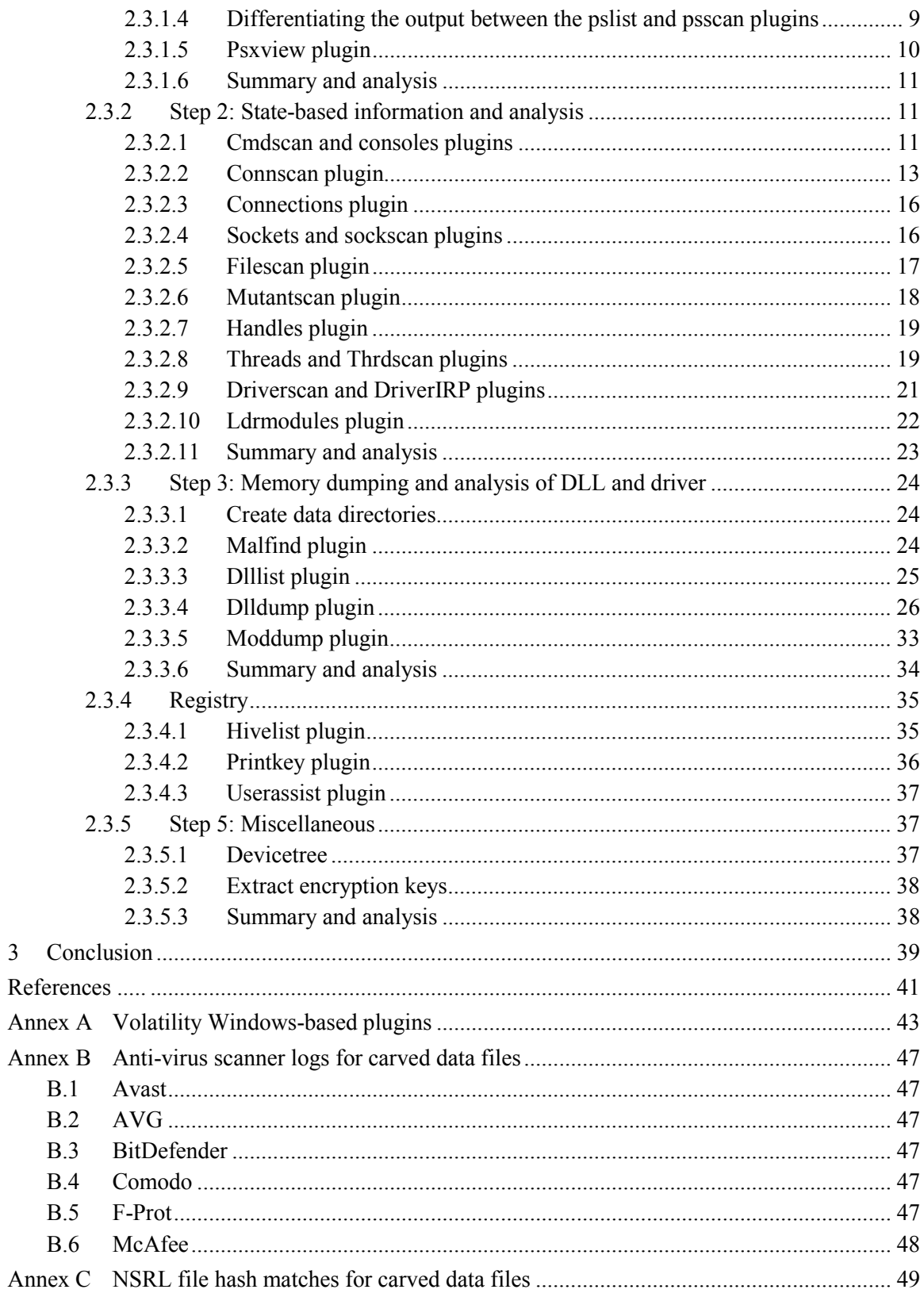

DRDC Valcartier TM 2013-177

 $\overline{3}$ 

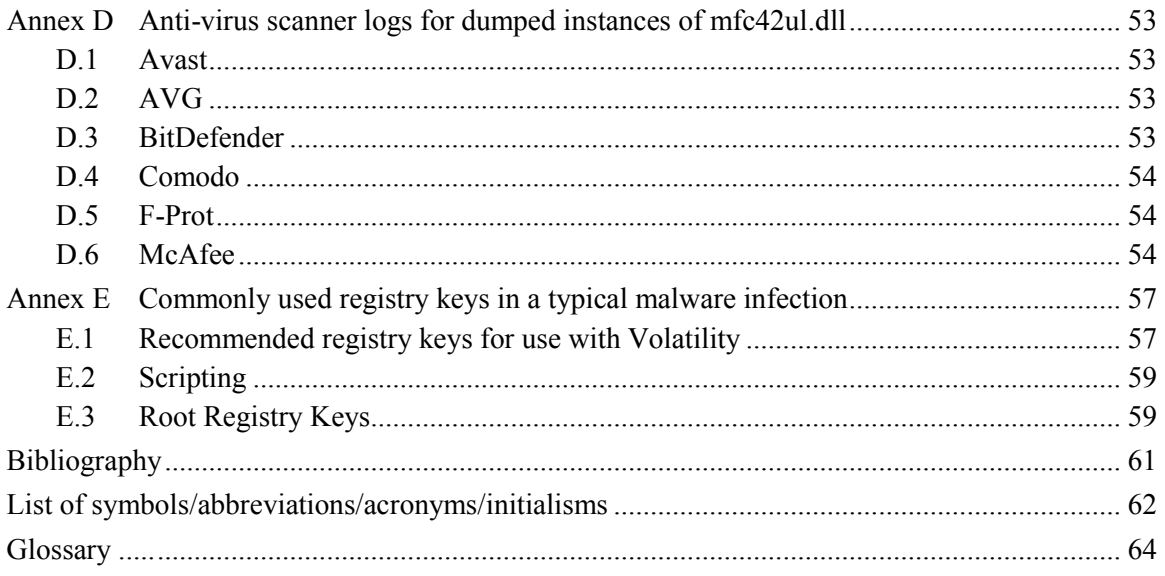

# <span id="page-9-0"></span>**List of tables**

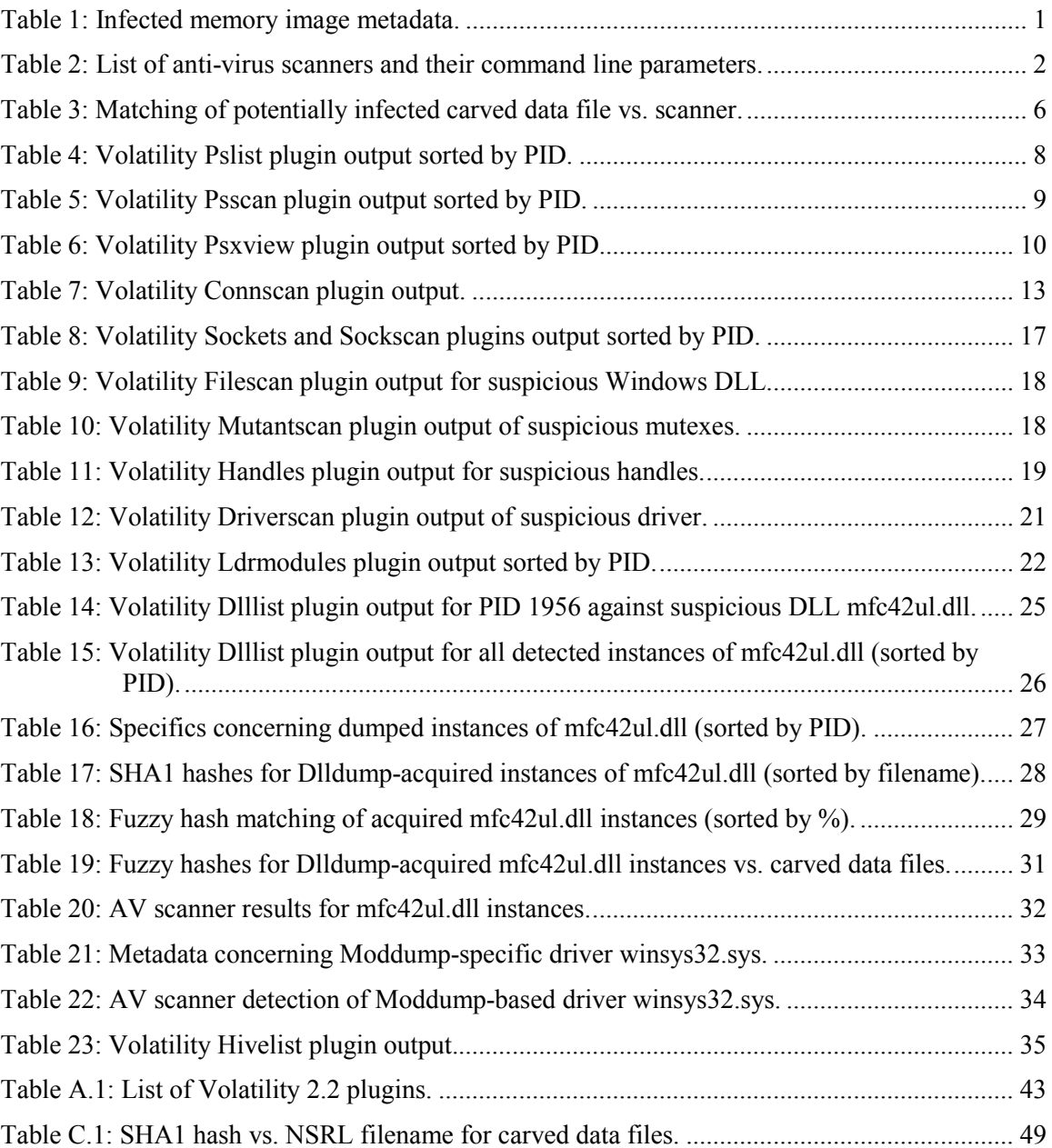

# <span id="page-10-0"></span>**Acknowledgements**

The author would like to thank Mr. Francois Rheaume, Defence Scientist, for peer reviewing this text and providing helpful comments to improve it. Moreover, the author would also like to extend his thanks to Mr. Martin Salois, Defence Scientist, for translating portions of this text.

# <span id="page-11-0"></span>**Disclaimer policy**

It must be understood from the outset that this technical memorandum examines computer malware and that handling virulent software is not without risk. As such, the reader should ensure that he has taken all the necessary precautions to avoid infecting his own computer system and those around him, whether on a corporate network or isolated system.

The reader should neither construe nor interpret the work described herein by the author as an endorsement of the aforementioned techniques and capacities as suitable for any specific purpose, construed, implied or otherwise. Moreover, the author does not endorse the specific use of any specific anti-virus product, the use of Volatility or any data carving technology. Many similar software tools, utilities and scanners exist beyond those used herein. They may be commercial or free and open source in nature and as such, the onus is on the reader to determine which software best suits his specific needs. While the author felt most comfortable working from within a Linux environment, the author does not specifically recommend the use of such a system for the reader. Instead, the reader should use the environment in which he is most comfortable.

Furthermore, the author of this technical memorandum absolves himself in all ways conceivable with respect to how the reader may use, interpret or construe this technical memorandum. The author assumes absolutely no liability or responsibility, implied or explicit. Moreover, the onus is on the reader to be appropriately equipped and knowledgeable in the application of digital forensics. Due to the offensive nature of computer malware, the author is no way responsible for the reader's use of any malware, whether examined herein or otherwise, in any offensive or defensive nature against any entity, even against the reader himself, for any purposes whatsoever, for any construed reasons.

Finally, the author and the Government of Canada are henceforth absolved of all wrongdoing, whether intentional, unintentional, construed or misunderstood on the part of the reader. If the reader does not agree to these terms, then his copy of this technical memorandum should be destroyed. Only if the reader agrees to these terms should he or she continue in reading it beyond this point. It is further assumed by all participants that if the reader has not read said Disclaimer upon reading this technical memorandum and has acted upon its contents, then the reader assumes all responsibility for any repercussions that may result from the information and data contained herein.

## <span id="page-12-0"></span>**Requirements, assumptions and exclusions**

The author assumes that the reader is altogether familiar with digital forensics and the various techniques and methodologies associated therein. This technical memorandum is not an introduction to digital forensics or to said techniques and methodologies. However, the author will endeavour to ensure that the reader can carry out his own forensic analysis of a computer memory image suspected of malware infection.

The experimentation conducted throughout this technical memorandum was carried out atop a Fedora Core 19 64-bit Linux operating system. Six different anti-virus scanners were used throughout this investigation. They include, in alphabetical order, AVG, Avast, BitDefender, Comodo, FRISK F-Prot and McAfee command line scanners. As for data carving tools and utilities, the author used Photorec version 6.14, part of the Testdisk (version 6.14) suite of data recovery tools.

The reader is required to have permission to use these tools on his computer system or network. Use of these tools and the analysis of virulent software always carry some inherent risk that must be securely managed and adequately mitigated.

An in-depth study of memory analysis techniques is outside the scope of this work, as it requires a comprehensive study of Windows operating system internals and software reverse engineering techniques, both of which are difficult subjects to approach. Instead, this work should be considered as a guide to using the Volatility memory analysis framework with respect to malware infection.

When working with or examining files dumped using various Volatility plugins, the use of the terms processes, memory sample files and memory dump files are used interchangeably.

Finally, the use of masculine is employed throughout this text to simplify it.

## <span id="page-13-0"></span>**Target audience**

The targeted audience for this technical memorandum is the computer forensic investigator who assesses suspect computer memory images for evidence of infection. Although computer memory analysis is a new field within the realm of digital forensics, there are those who have been conducting malware analysis and software reverse engineering for years, long before it came to the attention of most practitioners. Thus, those seasoned veterans are aptly skilled, taking years to develop their abilities. As such, the Volatility framework, while capable of providing insight to novices, is all the more capable in expert hands.

The author has written this technical memorandum for others who, like himself, are required from time to time to conduct memory malware assessments and investigations. However, the author, like many others, is not seasoned enough to take full advantage of Volatility's capabilities. As such, this technical memorandum combines both traditional forensic investigative techniques, coupled with Volatility's non-expert (non-reverse engineering) plugins, in order to develop an investigative how-to for non-memory experts.

### <span id="page-14-0"></span>**1 Background**

### <span id="page-14-1"></span>**1.1 Objective**

The objective of this technical memorandum is to examine how a computer forensic investigator, without specialised computer memory or software reverse engineering knowledge, can successfully investigate a memory image suspected of infection. More specifically, this document provides a methodological approach novice memory analysts can use to investigate suspected memory images.

The work carried out herein is based on the publicly available memory image 0zapftis. This malware is also commonly known as the R2D2 Trojan and for the remainder of this document will be referred to as such. This document, the third in a series of many, examines the investigative techniques necessary for a novice to conduct such memory analyses on his own. The first report in this series written by the author examined the Zeus Trojan Horse, found in TM 2013-018 [1] while the second examined Prolaco and SpyEye, found in TM 2013-155 [2].

Ultimately, these reports will provide a methodological and foundational framework that novice memory analysts and experienced investigators alike can rely on for guidance.

### <span id="page-14-2"></span>**1.2 Why write new tutorials?**

The purpose of writing new tutorials was addressed in the first report of this series. [1]

### <span id="page-14-3"></span>**1.3 Infected memory image information**

The infected memory image for R2D2 was procured from the following location: [http://code.google.com/p/volatility/wiki/PublicMemoryImages.](http://code.google.com/p/volatility/wiki/PublicMemoryImages) Its SHA1 hash, in uncompressed, form is as follows:

<span id="page-14-5"></span>

| <b>Memory image</b> | Size (MiB)    | <b>SHA1 hash value</b>                   |  |  |  |
|---------------------|---------------|------------------------------------------|--|--|--|
| 0zapftis.vmem       | 256 (exactly) | e4d4f4d1c304919ed51e17593a56d24b37c5acd9 |  |  |  |

*Table 1: Infected memory image metadata.*

### <span id="page-14-4"></span>**1.4 Data carving**

An in-depth examination of data carving can be found in two memorandums written by the author, specifically [1][3].

### <span id="page-15-0"></span>**1.5 Malware and anti-virus scanners**

### <span id="page-15-1"></span>**1.5.1 Specifics**

An examination of malware and anti-virus scanner specifics can be found in [1].

### <span id="page-15-2"></span>**1.5.2 Caveat**

An analysis concerning the caveats of using malware and anti-virus scanners was conducted in [1].

### <span id="page-15-3"></span>**1.6 Detailed list of software tools used**

### <span id="page-15-4"></span>**1.6.1 Anti-virus scanners**

This memorandum makes use of six anti-virus scanners, five of which are the same as those used in  $[1][2]$ . The only difference is that ClamAV is no longer used and has been replaced by Comodo Antivirus. These six anti-virus scanners continue to represent a diverse cross-section of various detection mechanisms necessary for identifying numerous malware. Each scanner was updated September 17, 2013, the date upon which the analysis was carried out herein. Scanner specifics are listed in the following table:

<span id="page-15-5"></span>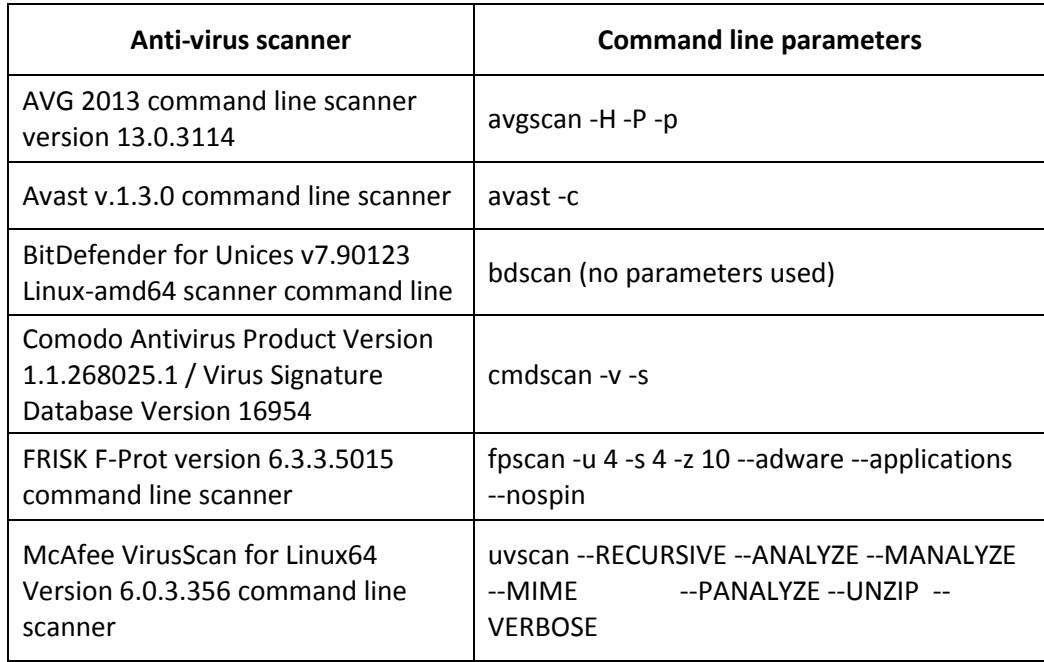

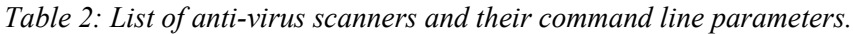

### <span id="page-16-0"></span>**1.6.2 Data carving**

Photorec was used for data carving. The specifics concerning program settings were examined in [1].

### <span id="page-16-1"></span>**1.6.3 Volatility**

An examination of Volatility, its capabilities, main authors and contributors is found in [1].

A list of Windows-specific plugins currently supported by this version of Volatility can be found in Annex A.

### <span id="page-16-2"></span>**1.7 Investigative methodology**

The original infected memory image-based investigative methodology was put forward in [1] and lightly amended in [2] to deal with *strings*-based textual extraction and analyses.

### <span id="page-17-1"></span><span id="page-17-0"></span>**2.1 Background**

### <span id="page-17-2"></span>**2.1.1 Mise-en-scène**

This analysis examines a memory image suspected of harbouring the R2D2 Trojan horse, as based on the methodology put forward in Section 1.7. Much information could be found on the web concerning this particular infection. What was found,  $[4][5][6][7][8][9][10][11][12][13][14]$ [23][24] and [25] provided a wealth of information. Specifically, R2D2 is a communications interception C&C based malware capable of spying on VoIP and a myriad of web-based communications.

However, in contrast to previous reports by the author that examined malware memory analysis [1][2], the various malware reports, articles and journals cited above will not be used directly in this investigation. Instead, this information is cited for the reader so that he can better understand the malware's capabilities rather than rely on them for conducting this investigation. Moreover, as with previous analyses [1][2], no use was made of existing analyses of this memory image.

Specifically, in order to gain practical experience analysing memory images, the author is of the opinion that there is no substitute for applying keen attention to detail and spotting the "needle in the haystack." This approach, while intuitive in nature, is second to none when attempting to spot out of the ordinary minutiae. Thus, this specific investigation, while applying the methodology outlined in Section 1.7, will also point out detected anomalies that may indicate potential indicators of compromise or other infection-based evidence.

### <span id="page-17-3"></span>**2.1.2 Context**

The Chaos Computer Club (CCC), Europe's largest hacker association [18], first broke the story concerning the R2D2 botnet in October 2011. Moreover, they successfully reverse engineered the botnet and then made it publically available for analysis by others [8]. However, their malware samples were modified from the original as they no longer point to the same hardcoded command and control (C&C) server. The original server used IP address 207.158.22.134 and network port  $443<sup>1</sup>$  $443<sup>1</sup>$  $443<sup>1</sup>$  for its covert channel [8]. The CCC changed the IP address and port to 172.16.98.1/port 6666 [19]. The CCC refers to this malware as *Staatstrojaner* [18][19] although the media refers to it as *Bundestrojaner*.

As already stated, this analysis makes no direct use of the publicly available literature and reports concerning this infection. Only certain information such as the change of IP address just mentioned are made note of throughout this memorandum.

<span id="page-17-4"></span> $1$  This port is usually reserved for SSL encrypted traffic and is generally found open on firewalls. Many malware use this port specifically because it is open. In this way, encrypted data can be sent through the firewall without arousing suspicious, unless the firewall uses deep packet inspection, in which case nefarious traffic might be seen, blocked and reported.  $\overline{a}$ 

Allegations of this malware having been developed by a European federal government abound. However, as with all allegations, it is not possible to determine with any certainty how this malware came into being.  $[10][11][20][21][22]$  and  $[23]$ 

### <span id="page-18-0"></span>**2.2 Preliminary investigative steps**

The steps examined in this subsection should be considered as necessary preliminary steps for examining a potentially infected memory image.

### <span id="page-18-1"></span>**2.2.1 Safeguard the memory image**

The memory image *0zapftis.vmem* was set to immutable atop an Ext4-based filesystem. The command used to perform this, carried out as the root user, was:

\$ sudo chattr +i 0zapftis.vmem

This results in a memory image that can no longer be modified, even by the root user. This is to prevent accidental modifications from occurring to this file.

### <span id="page-18-2"></span>**2.2.2 Preliminary anti-virus scanning results**

Scanning only the memory image itself with the six scanners outlined in Section 1.6.1, the only scanner that identified memory image *0zapftis.vmem* as infected was Avast. Its output is as follows:

```
./R2D2_Report/0zapftis.vmem [infected by: Win32:R2D2-F [Trj]]
```
Preliminary anti-virus scanner examination indicates that this memory image is likely infected with the R2D2 Trojan horse. It appears that Avast was the only scanner capable of examining, at least partially, the memory image's internal structures. All anti-virus results were recorded and saved.

### <span id="page-18-3"></span>**2.2.3 Data carving and file hashing**

Photorec succeeded in recovering 636 files carved from the memory image as per the recommended Photorec settings put forward in Section 1.6.2. Ten duplicate files were found, thereby leaving 626 unique files recovered. Of these 636 recovered files, 471 were identified as PE-based files. Of those, 307 were identified as Windows 32-bit DLLs, while 164 were identified as standard Windows 32-bit PEs and device drivers. No 64-bit PE-based files were found. Only one file was identified as UPX-based. Finally, 16 files were detected as MS-DOS 16-bit executables for Windows 3.x.

Other file types were detected but were of no immediate use. However, their types were recorded and saved for possible future use within this analysis.

All recovered files were SHA1-hashed and then validated against NSRL hash-set 2.41 (June 2013). Results were stored for future use. Twenty-eight unique SHA1 hashes were confirmed as matching against the NSRL hash-set. NSRL SHA1-filename matches can be found in Annex C.

Finally, CTPH-based hashing (fuzzy hashing) was conducted using the *ssdeep* tool against the carved data files and stored for future use.

### <span id="page-19-0"></span>**2.2.4 Anti-virus scanning results for carved data files**

Using the six scanners and combining their output through UNIX command line processing tools (e.g. *cat*, *sort*, *find*, *tr*, *strings*, *awk*, *grep*, *uniq*, etc.), two matches were established. The first match involved the AVG and BitDefender scanners while the second match involved the Avast, Comodo and McAfee scanners. These matches are shown in the table below.

<span id="page-19-1"></span>Specific logs for each scanner can be found in Annex B and matches are indicated accordingly therein. Moreover, all six scanners succeeded in detecting one or more possible infections from the carved data files.

| <b>Potentially infected file</b> | <b>Detecting Scanner</b> |
|----------------------------------|--------------------------|
| f0140472.exe                     | AVG                      |
|                                  | <b>BitDefender</b>       |
| f0181456.dll                     | Avast                    |
|                                  | Comodo                   |
|                                  | McAfee                   |

*Table 3: Matching of potentially infected carved data file vs. scanner.*

### <span id="page-20-0"></span>**2.3 Volatility analysis**

In order to investigate this specific memory image, the use and output of various Volatility plugins are examined.

### <span id="page-20-1"></span>**2.3.1 Step 1: Background information, process listings and analysis**

This step examines the various Volatility plugins used to provide background information and context to the memory image. Process-based plugins are often able to provide confirmation of computer memory infection or compromise. However, they are not particularly helpful for determining if a computer system has been used inappropriately.

### <span id="page-20-2"></span>**2.3.1.1 Imageinfo plugin**

This Volatility plugin is used to provide basic contextual information about a suspect memory image. This should always be the first Volatility plugin used by an investigator.

Consider the following output from this plugin, using command "*volatility -f 0zapftis.vmem imageinfo*":

Determining profile based on KDBG search... Suggested Profile(s) : WinXPSP2x86, WinXPSP3x86 (Instantiated with WinXPSP2x86) AS Layer1 : JKIA32PagedMemoryPae (Kernel AS) AS Layer2 : FileAddressSpace (/media/scratch/R2D2\_Report/0zapftis.vmem)  $\overline{D}$ TB : 0x319000L<br>KDBG : 0x80544ce0 Number of Processors : 1 Image Type (Service Pack) : 2 KUSER\_SHARED\_DATA : 0xffdf0000 Image date and time : 2011-10-10 17:06:54 UTC+0000 Image local date and time : 2011-10-10 13:06:54 -0400

This memory image appears to be running atop a 32-bit Windows XP computer system with Service Pack 2. It is equipped with one PAE-based processor and the memory image is 256 MiB in size (based on the memory image's size determined using *ls -l*). The memory image was acquired October 10, 2011 at 13:06:54 EDT.

### <span id="page-20-3"></span>**2.3.1.2 Pslist plugin**

The next step is to determine which processes are running within the memory image in order to determine if anything out of the ordinary is immediately visible. The *pslist* plugin provides a detailed process listing. It makes use of virtual memory addressing and offsets. This should always be the first process listing plugin used from Volatility.

Consider this plugin's output, using command "*volatility -f 0zapftis.vmem pslist*":

DRDC Valcartier TM 2013-177 7

<span id="page-21-1"></span>

| Offset(V)  | Name            | <b>PID</b> | <b>PPID</b> | <b>Thds</b>    | <b>Hnds</b> | <b>Sess</b>  | Wow64       | <b>Start</b>        | Exit |
|------------|-----------------|------------|-------------|----------------|-------------|--------------|-------------|---------------------|------|
| 0x819cc830 | System          | 4          | $\mathbf 0$ | 55             | 162         | ------       | 0           |                     |      |
| 0x816d63d0 | VMwareTray.exe  | 184        | 1956        | 1              | 28          | $\mathbf 0$  | $\Omega$    | 2011-10-10 17:04:41 |      |
| 0x8180b478 | VMwareUser.exe  | 192        | 1956        | 6              | 83          | 0            | $\mathbf 0$ | 2011-10-10 17:04:41 |      |
| 0x818233c8 | reader_sl.exe   | 228        | 1956        | $\overline{2}$ | 26          | $\mathbf 0$  | $\Omega$    | 2011-10-10 17:04:41 |      |
| 0x815e7be0 | wuauclt.exe     | 400        | 964         | 8              | 173         | $\mathbf{0}$ | $\mathbf 0$ | 2011-10-10 17:04:46 |      |
| 0x81945020 | smss.exe        | 536        | 4           | 3              | 21          | ------       | $\Omega$    | 2011-10-10 17:03:56 |      |
| 0x817a34b0 | cmd.exe         | 544        | 1956        | 1              | 30          | 0            | $\Omega$    | 2011-10-10 17:06:42 |      |
| 0x816c6020 | csrss.exe       | 608        | 536         | 11             | 355         | $\mathbf 0$  | $\Omega$    | 2011-10-10 17:03:58 |      |
| 0x813a9020 | winlogon.exe    | 632        | 536         | 24             | 533         | $\mathbf{0}$ | $\Omega$    | 2011-10-10 17:03:58 |      |
| 0x816da020 | services.exe    | 676        | 632         | 16             | 261         | $\mathbf{0}$ | $\Omega$    | 2011-10-10 17:03:58 |      |
| 0x813c4020 | Isass.exe       | 688        | 632         | 23             | 336         | $\mathbf 0$  | $\mathbf 0$ | 2011-10-10 17:03:58 |      |
| 0x81772ca8 | vmacthlp.exe    | 832        | 676         | 1              | 24          | 0            | $\Omega$    | 2011-10-10 17:03:59 |      |
| 0x8167e9d0 | svchost.exe     | 848        | 676         | 20             | 194         | 0            | $\Omega$    | 2011-10-10 17:03:59 |      |
| 0x817757f0 | svchost.exe     | 916        | 676         | 9              | 217         | 0            | $\Omega$    | 2011-10-10 17:03:59 |      |
| 0x816c6da0 | svchost.exe     | 964        | 676         | 63             | 1058        | 0            | $\Omega$    | 2011-10-10 17:03:59 |      |
| 0x815daca8 | svchost.exe     | 1020       | 676         | 5              | 58          | $\mathbf{0}$ | $\Omega$    | 2011-10-10 17:03:59 |      |
| 0x813aeda0 | svchost.exe     | 1148       | 676         | 12             | 187         | 0            | $\mathbf 0$ | 2011-10-10 17:04:00 |      |
| 0x817937e0 | spoolsv.exe     | 1260       | 676         | 13             | 140         | 0            | $\Omega$    | 2011-10-10 17:04:00 |      |
| 0x81754990 | VMwareService.e | 1444       | 676         | 3              | 145         | 0            | $\Omega$    | 2011-10-10 17:04:00 |      |
| 0x8136c5a0 | alg.exe         | 1616       | 676         | $\overline{7}$ | 99          | 0            | $\mathbf 0$ | 2011-10-10 17:04:01 |      |
| 0x815c4da0 | wscntfy.exe     | 1920       | 964         | 1              | 27          | $\mathbf 0$  | $\mathbf 0$ | 2011-10-10 17:04:39 |      |
| 0x813bcda0 | explorer.exe    | 1956       | 1884        | 18             | 322         | 0            | $\mathbf 0$ | 2011-10-10 17:04:39 |      |

*Table 4: Volatility Pslist plugin output sorted by PID.*

Looking at the above listing, nothing appears out of the ordinary. Although process *alg.exe* is present and can sometimes be used to indicate the presence of malware, as a lone indicator, it is not sufficient to warrant further investigation at this point as it is typically considered a legitimate Windows XP process.

Perhaps the next plugin, *psscan*, will reveal more information.

### <span id="page-21-0"></span>**2.3.1.3 Psscan plugin**

The *psscan* plugin uses physical memory addressing and scans memory images for \_EPROCESS pool allocations, in contrast to the *pslist* plugin that uses virtual memory addressing and scans for EPROCESS lists. The benefit of using this plugin is that sometimes it succeeds in listing processes that cannot be found using other process listing plugins (i.e., *pslist* and *pstree*).

Consider this plugin's output, using command "*volatility -f 0zapftis.vmem psscan*":

<span id="page-22-1"></span>

| Offset(P)  | <b>Name</b>     | <b>PID</b> | <b>PPID</b> | <b>PDB</b> | <b>Time created</b> | <b>Time exited</b> |
|------------|-----------------|------------|-------------|------------|---------------------|--------------------|
| 0x01bcc830 | System          | 4          | $\Omega$    | 0x00319000 |                     |                    |
| 0x018d63d0 | VMwareTray.exe  | 184        | 1956        | 0x05e00160 | 2011-10-10 17:04:41 |                    |
| 0x01a0b478 | VMwareUser.exe  | 192        | 1956        | 0x05e00260 | 2011-10-10 17:04:41 |                    |
| 0x01a233c8 | reader_sl.exe   | 228        | 1956        | 0x05e00280 | 2011-10-10 17:04:41 |                    |
| 0x017e7be0 | wuauclt.exe     | 400        | 964         | 0x05e002c0 | 2011-10-10 17:04:46 |                    |
| 0x01b45020 | smss.exe        | 536        | 4           | 0x05e00020 | 2011-10-10 17:03:56 |                    |
| 0x019a34b0 | cmd.exe         | 544        | 1956        | 0x05e00200 | 2011-10-10 17:06:42 |                    |
| 0x018c6020 | csrss.exe       | 608        | 536         | 0x05e00040 | 2011-10-10 17:03:58 |                    |
| 0x015a9020 | winlogon.exe    | 632        | 536         | 0x05e00060 | 2011-10-10 17:03:58 |                    |
| 0x018da020 | services.exe    | 676        | 632         | 0x05e00080 | 2011-10-10 17:03:58 |                    |
| 0x015c4020 | Isass.exe       | 688        | 632         | 0x05e000a0 | 2011-10-10 17:03:58 |                    |
| 0x01972ca8 | vmacthlp.exe    | 832        | 676         | 0x05e000c0 | 2011-10-10 17:03:59 |                    |
| 0x0187e9d0 | svchost.exe     | 848        | 676         | 0x05e000e0 | 2011-10-10 17:03:59 |                    |
| 0x019757f0 | svchost.exe     | 916        | 676         | 0x05e00100 | 2011-10-10 17:03:59 |                    |
| 0x018c6da0 | svchost.exe     | 964        | 676         | 0x05e00120 | 2011-10-10 17:03:59 |                    |
| 0x017daca8 | svchost.exe     | 1020       | 676         | 0x05e00140 | 2011-10-10 17:03:59 |                    |
| 0x015aeda0 | sychost.exe     | 1148       | 676         | 0x05e00180 | 2011-10-10 17:04:00 |                    |
| 0x019937e0 | spoolsv.exe     | 1260       | 676         | 0x05e001a0 | 2011-10-10 17:04:00 |                    |
| 0x01954990 | VMwareService.e | 1444       | 676         | 0x05e001c0 | 2011-10-10 17:04:00 |                    |
| 0x0156c5a0 | alg.exe         | 1616       | 676         | 0x05e001e0 | 2011-10-10 17:04:01 |                    |
| 0x017c4da0 | wscntfy.exe     | 1920       | 964         | 0x05e00240 | 2011-10-10 17:04:39 |                    |
| 0x015bcda0 | explorer.exe    | 1956       | 1884        | 0x05e00220 | 2011-10-10 17:04:39 |                    |

*Table 5: Volatility Psscan plugin output sorted by PID.*

Again, nothing appears particularly conspicuous. Moreover, this output looks very similar to the output of the *pslist* plugin. However, in order to be certain, the subsequent step will examine the differences in their output.

#### <span id="page-22-0"></span>**2.3.1.4 Differentiating the output between the pslist and psscan plugins**

Distinguishing between the output of the *pslist* and *psscan* plugins may not be obvious at first glance. For this task, shell-based text processing is of significant use. By using the following command, it is readily possible to differentiate the output between the two plugins:

```
$ cat pslist.txt psscan.txt | awk '{print $2"\t"$3}' | sort | 
uniq –c | grep –v " 2"
```
This command results in the following output:

1 -------------------- ------ 1 ---------------- ------ Thus, by using these commands, it was determined that there was no discernible difference in their output. Perhaps the next plugin, *psxview*, will be of more assistance.

### <span id="page-23-0"></span>**2.3.1.5 Psxview plugin**

Volatility provides an additional capability for detecting hidden running processes. The *psxview* plugin provides a detailed listing of processes in a memory image by using five specific process detection methods. These include *pslist*, *psscan*, *thrdproc*, *pspcdid* and *csrss*. Moreover, the plugin makes use of physical memory addressing.

For a process to be considered hidden, it should be invisible to, at a minimum, any non-*csrss* detection mechanism but may also be undetectable by subsequent process detection methods. However, if a process is not seen by the *pslist* mechanism then the process is without a doubt hidden.

Consider the following output from this plugin, using command "*volatility -f 0zapftis.vmem psxview*":

<span id="page-23-1"></span>

| Offset(P)  | <b>Name</b>     | <b>PID</b> | pslist      | psscan      | thrdproc    | pspcdid     | <b>CSISS</b> |
|------------|-----------------|------------|-------------|-------------|-------------|-------------|--------------|
| 0x01bcc830 | System          | 4          | <b>TRUE</b> | <b>TRUE</b> | <b>TRUE</b> | <b>TRUE</b> | <b>FALSE</b> |
| 0x018d63d0 | VMwareTray.exe  | 184        | <b>TRUE</b> | <b>TRUE</b> | <b>TRUE</b> | <b>TRUE</b> | <b>TRUE</b>  |
| 0x01a0b478 | VMwareUser.exe  | 192        | <b>TRUE</b> | <b>TRUE</b> | <b>TRUE</b> | <b>TRUE</b> | <b>TRUE</b>  |
| 0x01a233c8 | reader_sl.exe   | 228        | <b>TRUE</b> | <b>TRUE</b> | <b>TRUE</b> | <b>TRUE</b> | <b>TRUE</b>  |
| 0x017e7be0 | wuauclt.exe     | 400        | <b>TRUE</b> | <b>TRUE</b> | <b>TRUE</b> | <b>TRUE</b> | <b>TRUE</b>  |
| 0x01b45020 | smss.exe        | 536        | <b>TRUE</b> | <b>TRUE</b> | <b>TRUE</b> | <b>TRUE</b> | <b>FALSE</b> |
| 0x019a34b0 | cmd.exe         | 544        | <b>TRUE</b> | <b>TRUE</b> | <b>TRUE</b> | <b>TRUE</b> | <b>TRUE</b>  |
| 0x018c6020 | csrss.exe       | 608        | <b>TRUE</b> | <b>TRUE</b> | <b>TRUE</b> | <b>TRUE</b> | <b>FALSE</b> |
| 0x015a9020 | winlogon.exe    | 632        | <b>TRUE</b> | <b>TRUE</b> | <b>TRUE</b> | <b>TRUE</b> | <b>TRUE</b>  |
| 0x018da020 | services.exe    | 676        | <b>TRUE</b> | <b>TRUE</b> | <b>TRUE</b> | <b>TRUE</b> | <b>TRUE</b>  |
| 0x015c4020 | Isass.exe       | 688        | <b>TRUE</b> | <b>TRUE</b> | <b>TRUE</b> | <b>TRUE</b> | <b>TRUE</b>  |
| 0x01972ca8 | vmacthlp.exe    | 832        | <b>TRUE</b> | <b>TRUE</b> | <b>TRUE</b> | <b>TRUE</b> | <b>TRUE</b>  |
| 0x0187e9d0 | svchost.exe     | 848        | <b>TRUE</b> | <b>TRUE</b> | <b>TRUE</b> | <b>TRUE</b> | <b>TRUE</b>  |
| 0x019757f0 | svchost.exe     | 916        | <b>TRUE</b> | <b>TRUE</b> | <b>TRUE</b> | <b>TRUE</b> | <b>TRUE</b>  |
| 0x018c6da0 | svchost.exe     | 964        | <b>TRUE</b> | <b>TRUE</b> | <b>TRUE</b> | <b>TRUE</b> | <b>TRUE</b>  |
| 0x017daca8 | svchost.exe     | 1020       | <b>TRUE</b> | <b>TRUE</b> | <b>TRUE</b> | <b>TRUE</b> | <b>TRUE</b>  |
| 0x015aeda0 | svchost.exe     | 1148       | <b>TRUE</b> | <b>TRUE</b> | <b>TRUE</b> | <b>TRUE</b> | <b>TRUE</b>  |
| 0x019937e0 | spoolsv.exe     | 1260       | <b>TRUE</b> | <b>TRUE</b> | <b>TRUE</b> | <b>TRUE</b> | <b>TRUE</b>  |
| 0x01954990 | VMwareService.e | 1444       | <b>TRUE</b> | <b>TRUE</b> | <b>TRUE</b> | <b>TRUE</b> | <b>TRUE</b>  |
| 0x0156c5a0 | alg.exe         | 1616       | <b>TRUE</b> | <b>TRUE</b> | <b>TRUE</b> | <b>TRUE</b> | <b>TRUE</b>  |
| 0x017c4da0 | wscntfy.exe     | 1920       | <b>TRUE</b> | <b>TRUE</b> | <b>TRUE</b> | <b>TRUE</b> | <b>TRUE</b>  |
| 0x015bcda0 | explorer.exe    | 1956       | <b>TRUE</b> | <b>TRUE</b> | <b>TRUE</b> | <b>TRUE</b> | <b>TRUE</b>  |

*Table 6: Volatility Psxview plugin output sorted by PID.*

Based on the plugin's output, no hidden processes were found for this memory image.

Although some processes may be listed as hidden by the *csrss* method, they generally are not hidden. Therefore any process marked as hidden (FALSE) by this method requires that another method (*pslist*, *psscan*, *thrdproc* and *pspcdid*) confirm the suspicion. For Windows 7 and Vista systems, the list of internal processes is not available, and in some cases where Windows XP required memory pages might have been swapped out, the outcome of *csrss* may be affected. [15]

#### <span id="page-24-0"></span>**2.3.1.6 Summary and analysis**

The Volatility plugins used in this step have not succeeded in finding any indicators of compromise. Thus, subsequent plugins, specifically state-based plugins, may reveal evidence of an infection.

### <span id="page-24-1"></span>**2.3.2 Step 2: State-based information and analysis**

This step examines state-based plugins that can be used to establish evidence of an infection. These plugins often provide information that process listing-based plugins cannot.

#### <span id="page-24-2"></span>**2.3.2.1 Cmdscan and consoles plugins**

The *cmdscan* and *consoles* plugins may reveal additional information about commands typed into a command shell.

The *cmdscan* plugin is used to query the process memory of *csrss.exe* or *conhost.exe* for possible commands that may have been entered into the system shell (*cmd.exe*; i.e. PID 544) or through a backdoor or RDP session by an attacker. Specifically, it looks for COMMAND\_HISTORY based structures left behind in memory. The scanning of *csrss.exe* applies to Windows XP, 2003, Vista and Server 2008 while the use of *conhost.exe* applies to Windows 7. The effect of this plugin against Windows 2000, 8 and Server 2012 is not currently known and has not been attempted by the author.  $[16]$ 

The *consoles* plugin is similar to *cmdscan* except that it searches for CONSOLE\_INFORMATION based data structures instead. More specifically, it provides the command history of commands fed to the system shell (*cmd.exe*; i.e. PID 544) or through backdoors and this data structure keeps both the input and output buffers for commands found using this plugin.  $[16]$ 

To query a memory image using these two plugins, the following commands are issued:

- \$ volatility -f 0zapftis.vmem cmdscan
- \$ volatility -f 0zapftis.vmem consoles

The *cmdscan* plugin revealed the following, where key information has been highlighted and bolded:

CommandProcess: csrss.exe Pid: 608 CommandHistory: 0x11132d8 Application: cmd.exe Flags: Allocated, Reset CommandCount: 2 LastAdded: 1 LastDisplayed: 1 FirstCommand: 0 CommandCountMax: 50 ProcessHandle: 0x4c4 Cmd #0 @ 0x4e1eb8: sc query malwar Cmd #1 @ 0x11135e8: sc query malware

The *consoles* plugin revealed the following, where key information has been highlighted and bolded:

ConsoleProcess: csrss.exe Pid: 608 Console: 0x4e2370 CommandHistorySize: 50 HistoryBufferCount: 2 HistoryBufferMax: 4 OriginalTitle: %SystemRoot%\system32\cmd.exe Title: C:\WINDOWS\system32\cmd.exe AttachedProcess: cmd.exe Pid: 544 Handle: 0x4c4 ---- CommandHistory: 0x1113498 Application: sc.exe Flags: CommandCount: 0 LastAdded: -1 LastDisplayed: -1 FirstCommand: 0 CommandCountMax: 50 ProcessHandle: 0x0 CommandHistory: 0x11132d8 Application: cmd.exe Flags: Allocated, Reset CommandCount: 2 LastAdded: 1 LastDisplayed: 1 FirstCommand: 0 CommandCountMax: 50 ProcessHandle: 0x4c4 Cmd #0 at 0x4e1eb8: sc query malwar Cmd  $#1$  at  $0x11135e8$ : sc query malware ---- Screen 0x4e2a70 X:80 Y:300 Dump: Microsoft Windows XP [Version 5.1.2600] (C) Copyright 1985-2001 Microsoft Corp C:\Documents and Settings\Administrator>sc query malwar [SC] EnumQueryServicesStatus:OpenService FAILED 1060: The specified service does not exist as an installed service. C:\Documents and Settings\Administrator>sc query malware

SERVICE\_NAME: malware TYPE : 1 KERNEL\_DRIVER : 4 RUNNING (STOPPABLE,NOT\_PAUSABLE,IGNORES\_SHUTDOWN)<br>WIN32\_EXIT\_CODE : 0 (0x0)<br>SERVICE\_EXIT\_CODE : 0 (0x0) WIN32\_EXIT\_CODE : 0<br>SERVICE\_EXIT\_CODE : 0 SERVICE\_EXIT\_CODE : 0<br>CHECKPOINT : 0x0 CHECKPOINT : 0x0<br>
WAIT\_HINT : 0x0 WAIT\_HINT

Based on the output of these two plugins, some individual, either locally or remotely, queried the system for some service named *malware*. This service was found to be running and was found to be a kernel-based driver.

This information is a very important indicator of compromise as it provides several important clues. The first is that there appears to be a malicious driver on the system providing some unknown service, which is currently active. Moreover, any process initiated by this driver is not visible to Volatility's process listing plugins (i.e. *pslist*, *psscan* and *psxview*). Thirdly, the service is known as *malware*. Taken together, these clues will help the investigator track down the malware.

### <span id="page-26-0"></span>**2.3.2.2 Connscan plugin**

The first network-based Volatility plugin that should be used is *connscan*. It is used to verify the existence of ongoing network connections and scans a memory image for current or recently terminated connections. This plugin makes uses of physical memory addressing.

<span id="page-26-1"></span>Consider plugin's output, using command "*volatility -f 0zapftis.vmem connscan*":

| Offset(P)  | <b>Local Address</b> | <b>Remote Address</b> | PID  |
|------------|----------------------|-----------------------|------|
| 0x01a25a50 | 0.0.0.0:1026         | 172.16.98.1:6666      | 1956 |

*Table 7: Volatility Connscan plugin output.*

Based on this information, PID 1956 (*explorer.exe*) has established a connection with remote system 172.16.98.1 using port 6666. This port is a well-known malware based port [17]. Recall that the IP address and network port are not the original ones (see Section 2.1.2 for details). The original IP address was 207.158.22.134 and was found communicating on port 443.

The *Whois* information for these two IP addresses is examined in the following subsections.

### **2.3.2.2.1 Whois for first suspicious address**

The false remote IP address, 172.16.98.1, has been determined to belong to a private web address, as based on the following *Whois* information:

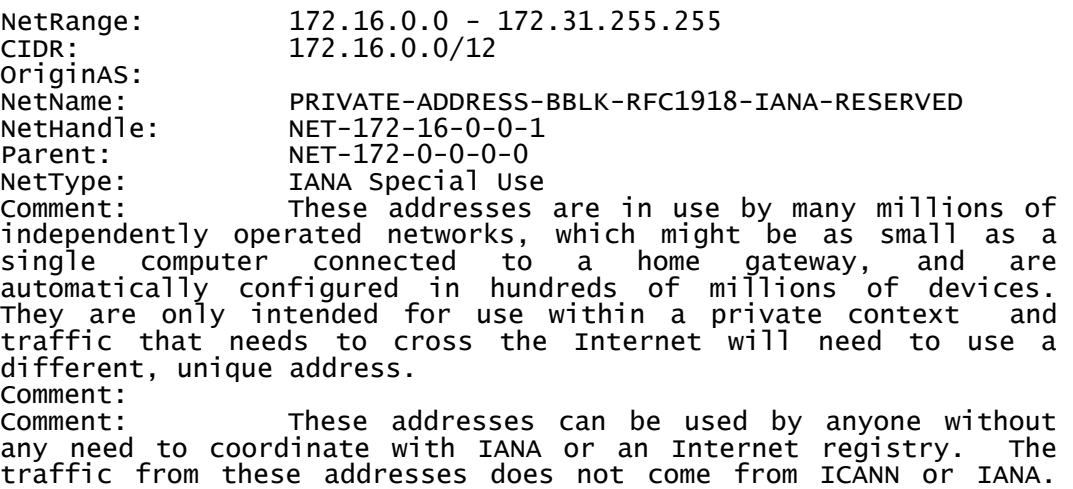

DRDC Valcartier TM 2013-177 13

We are not the source of activity you may see on logs or in email records. Please refer to http://www.iana.org/abuse/answers Comment: These addresses were assigned by the IETF, the organization that develops Internet protocols, in the Best Current Practice document, RFC 1918 which can be found at: Comment: http://datatracker.ietf.org/doc/rfc1918<br>RegDate: 1994-03-15 RegDate: 1994-03-15<br>Updated: 2013-08-30 Updated: 2013-08-30<br>Ref: http://whoi http://whois.arin.net/rest/net/NET-172-16-0-0-1 OrgName: Internet Assigned Numbers Authority<br>OrgId: IANA OrgId:<br>Address: Address: 12025 Waterfront Drive<br>Address: 5uite 300 Suite 300 City: Los Angeles StateProv: CA PostalCode: 90292 Country: US RegDate: Updated: 2012-08-31<br>Ref: http://who Ref: http://whois.arin.net/rest/org/IANA OrgAbuseHandle: IANA-IP-ARIN Internet Corporation for Assigned Names and Number<br>OrgAbusePhone: OrgAbusePhone: +1-310-301-5820 OrgAbuseEmail:<br>OrgAbuseRef: http://whois.arin.net/rest/poc/IANA-IP-ARIN OrgTechHandle: IANA-IP-ARIN<br>OrgTechName: Internet Co Internet Corporation for Assigned Names and Number<br>OrgTechPhone: OrgTechPhone: +1-310-301-5820 abuse@iana.org OrgTechRef: http://whois.arin.net/rest/poc/IANA-IP-ARIN

#### **2.3.2.2.2 Whois for second suspicious address**

The original botnet C&C remote IP address, 207.158.22.134, has been determined to belong to American Internet Services, a California-based ISP and web-hosting company, as per the following *Whois* information:

```
NetRange: 207.158.0.0 - 207.158.63.255
CIDR: 207.158.0.0/18
OriginAS: AS6130
NetName: AIS-WEST2
NetHandle: NET-207-158-0-0-1
Parent: NET-207-0-0-0-0
NetType: Direct Allocation
Comment: ADDRESSES WITHIN THIS BLOCK ARE NON-PORTABLE.
RegDate: 1996-06-22
Updated: 2012-03-02
Ref: http://whois.arin.net/rest/net/NET-207-158-0-0-1
OrgName: American Internet Services, LLC.
OrgId: AMERI-504
Address: 9305 Lightwave Ave.
```
City: San Diego StateProv: CA PostalCode: 92123 Country: US RegDate: 2008-11-26 Updated: 2012-06-05 Ref: http://whois.arin.net/rest/org/AMERI-504 ReferralServer: rwhois://rwhois.americanis.net:4321 OrgAbuseHandle: ABUSE1714-ARIN OrgAbuseName: Abuse OrgAbusePhone: +1-858-576-4272 OrgAbuseEmail: abuse@americanis.net OrgAbuseRef: http://whois.arin.net/rest/poc/ABUSE1714-ARIN OrgTechHandle: AIS10-ARIN OrgTechName: AIS OrgTechPhone: +1-858-576-4272 OrgTechEmail: routing@americanis.net OrgTechRef: http://whois.arin.net/rest/poc/AIS10-ARIN OrgNOCHandle: NOC2657-ARIN OrgNOCName: NOC OrgNOCPhone: +1-858-576-4272 OrgNOCEmail: noc@americanis.net OrgNOCRef: http://whois.arin.net/rest/poc/NOC2657-ARIN NetRange: 207.158.37.0 - 207.158.37.255 CIDR: 207.158.37.0/24 OriginAS: AS6130 NetName: M5-SECURITY-NETBLK-10 NetHandle: NET-207-158-37-0-1 Parent: NET-207-158-0-0-1 NetType: Reassigned RegDate: 2008-12-17 Updated: 2008-12-17 Ref: http://whois.arin.net/rest/net/NET-207-158-37-0-1 OrgName: M5 Computer Security OrgId: MCS-227 Address: 3368 Governor Drive #F-124 City: San Diego StateProv: CA PostalCode: 92122 Country: US RegDate: 2005-11-09 Updated: 2011-11-03 Ref: http://whois.arin.net/rest/org/MCS-227 OrgTechHandle: MMC112-ARIN OrgTechName: McCafferty, Michael OrgTechPhone: +1-619-985-2547 OrgTechEmail: mike@m5computersecurity.com OrgTechRef: http://whois.arin.net/rest/poc/MMC112-ARIN OrgTechHandle: RENWI-ARIN OrgTechName: Renwick, James OrgTechPhone: +1-619-800-2055 OrgTechEmail: joe@gonetforward.com OrgTechRef: http://whois.arin.net/rest/poc/RENWI-ARIN

```
OrgAbuseHandle: ABUSE1898-ARIN
OrgAbuseName: Abuse
OrgAbusePhone: +1-877-344-4678
OrgAbuseEmail: abuse@m5hosting.com
OrgAbuseRef: http://whois.arin.net/rest/poc/ABUSE1898-ARIN
RTechHandle: MMC112-ARIN
RTechName: McCafferty, Michael
RTechPhone: +1-877-344-4678
RTechEmail: mike@m5computersecurity.com
RTechRef: http://whois.arin.net/rest/poc/MMC112-ARIN
```
#### **2.3.2.2.3 Summary**

This plugin has clearly found evidence of a covert communication. Moreover, both IP addresses were found to be in the continental U.S.

#### <span id="page-29-0"></span>**2.3.2.3 Connections plugin**

The *connections* plugin can be used to find evidence of both recently terminated and ongoing communications. It therefore makes sense to use this plugin as it may reveal additional networkbased information. Moreover, this plugin supports both physical and virtual memory addresses.

However, using command "*volatility -f 0zapftis.vmem connections*" yielded no output.

#### <span id="page-29-1"></span>**2.3.2.4 Sockets and sockscan plugins**

Volatility offers two additional network-based plugins, *sockets* and *sockscan*. The *sockets* plugin lists open sockets and may provide additional information about covert network channels, while the *sockscan* plugin scans a suspect memory image for all TCP sockets. Generally, the output is the same for both plugins with the exception of memory addresses, where the *sockets* plugin uses virtual memory addressing while the *sockscan* plugin uses physical memory addressing.

Thus, using the following commands it will be possible to determine which processes are ready for a connection:

\$ volatility -f 0zapftis.vmem sockets > sockets.txt \$ volatility -f 0zapftis.vmem sockscan > sockscan.txt \$ cat sockets.txt sockscan.txt | awk '{\$1="";print}' | sort -n | uniq > sockets\_sockscan.txt

The output of file *sockets sockscan.txt* appears as shown in the following table:

<span id="page-30-1"></span>

| <b>PID</b> | Port | Proto | Protocol   | <b>Address</b> | <b>Create Time</b>  |
|------------|------|-------|------------|----------------|---------------------|
| 4          | 445  | 17    | <b>UDP</b> | 0.0.0.0        | 10/10/2011 17:03:55 |
| 4          | 445  | 6     | <b>TCP</b> | 0.0.0.0        | 10/10/2011 17:03:55 |
| 688        | 0    | 255   | Reserved   | 0.0.0.0        | 10/10/2011 17:04:00 |
| 688        | 4500 | 17    | <b>UDP</b> | 0.0.0.0        | 10/10/2011 17:04:00 |
| 688        | 500  | 17    | <b>UDP</b> | 0.0.0.0        | 10/10/2011 17:04:00 |
| 916        | 135  | 6     | <b>TCP</b> | 0.0.0.0        | 10/10/2011 17:03:59 |
| 964        | 1029 | 17    | <b>UDP</b> | 127.0.0.1      | 10/10/2011 17:04:42 |
| 964        | 123  | 17    | <b>UDP</b> | 127.0.0.1      | 10/10/2011 17:04:00 |
| 1148       | 1900 | 17    | <b>UDP</b> | 127.0.0.1      | 10/10/2011 17:04:41 |
| 1616       | 1025 | 6     | <b>TCP</b> | 127.0.0.1      | 10/10/2011 17:04:01 |
| 1956       | 1026 | 6     | <b>TCP</b> | 0.0.0.0        | 10/10/2011 17:04:39 |

*Table 8: Volatility Sockets and Sockscan plugins output sorted by PID.*

Examining this data, the covert communication found emanating from *explorer.exe* (see Section 2.3.2.2 for details) is not in this output. Thus, somewhere behind *explorer.exe* there is clearly a hidden communication channel in use.

#### <span id="page-30-0"></span>**2.3.2.5 Filescan plugin**

If an infection is active and does not show itself via the network then the *filescan* plugin may be of assistance as it may be able to find open file handles in memory. Unfortunately, no direct link to these files is possible as the physical disk image is not available for analysis. Firstly, this plugin makes use of physical address offsets.

The preferred method for detecting indicators of compromise is twofold. First, using keywords (e.g. 0zapftis, infection, rootkit, worm, etc.) it may be possible to find the infection, as malware programmers do not often using innocuous looking filenames. Of course, this is at best a hit and miss approach. Secondly, an investigator can attempt to detect suspicious files based on their names and locations. However, this requires that the investigator has a very good working knowledge of the underlying operating system. Just looking blindly at filenames<sup>[2](#page-30-2)</sup> and locations will not produce meaningful results, unless something really sticks out.

For this specific investigation, since emphasis is placed on detecting indicators of compromise without the use of external documentation, the investigator must studiously examine this plugin's output. Thus, running command "*volatility -f 0zapftis.vmem filescan*," after extensive verification against a list of known Windows XP filenames, resulted in the following highly suspicious file:

<span id="page-30-2"></span> $2^2$  Recall that a reliable source of filenames is the NSRL hash-set. It can be broken down manually (using command line text processing tools) by software product and operating system.  $\overline{a}$ 

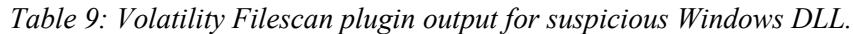

<span id="page-31-1"></span>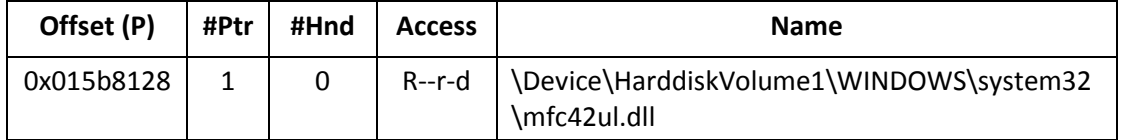

This file does not belong in the Windows System32 directory. While it looks valid, because many *mfc*-based files can be found in a valid Windows installation, this file does not match any known list of files (NSRL hash-set 2.41). However, file *mfc42u.dll* is a very close match to this suspicious filename and is a known Windows file. This suspicious DLL has been found in memory at address  $0x015b8128$  and it may have been used to carry out DLL injection.

Unfortunately, examining the output generated from this plugin can be both time-consuming and painstaking.

### <span id="page-31-0"></span>**2.3.2.6 Mutantscan plugin**

The Volatility *mutantscan* can sometimes reveal interesting information about Windows threadbased mutexes in memory. This plugin makes use of physical offset addressing.

Using command "*volatility -f 0zapftis.vmem mutantscan*" yielded the following pertinent information, after pruning the output of non-pertinent mutexes:

<span id="page-31-2"></span>

| Offset (P) | #Ptr | #Hnd | <b>Signal</b> | <b>Thread</b> | <b>CID</b> | <b>Name</b>                |
|------------|------|------|---------------|---------------|------------|----------------------------|
| 0x017d6f60 | 2    |      | 0             | 0x813b7230    |            | 1956:2000<br>SYS!ICP!94062 |
| 0x018d8180 | 2    |      | 1             | 0x00000000    |            | <b>SYS!IPC!79025</b>       |
| 0x0197ef38 | 3    | 2    | 1             | 0x00000000    |            | SYS!ICP!393-1M             |
| 0x0197efe0 | 2    |      | -1            | 0x813bea80    | 1956:1980  | <b>SYS!IPC!79027</b>       |
| 0x01a2eac0 | 3    | 2    | 1             | 0x00000000    |            | <b>SYS!ICP!393-1MR</b>     |

*Table 10: Volatility Mutantscan plugin output of suspicious mutexes.*

This output indicates that at least two processes or threads labelled as PID 1956 (*explorer.exe*) are using suspicious looking mutexes, *SYS!IPC!*. These have been highlighted in red in the above table. Moreover, other non-PID 1956 mutexes have been isolated because they look like they are from the same source, specifically some suspicious process or thread related to the PID 1956 mutexes listed above.

It appears the above-listed mutexes are using IPC-based synchronization and communication.

Thus, based on this information and the above table, it can be inferred that these suspicious mutexes are working together by some process or thread related to PID 1956 to carry out the covert communication (see Section 2.3.2.2 for details).

### <span id="page-32-0"></span>**2.3.2.7 Handles plugin**

The Volatility *handles* plugin can reveal interesting information about processes and the resources attached or associated to them that might not be found using previously examined plugins. The *handles* plugin makes use of virtual memory addressing.

<span id="page-32-2"></span>Using command "*volatility -f 0zapftis.vmem handles*," the following pruned output is of interest to the investigation and is as follows:

| Offset (V) | <b>PID</b> | Handle | <b>Access</b> | Type    | <b>Details</b>         |
|------------|------------|--------|---------------|---------|------------------------|
| 0x81489a40 | 1956       | 0xa8   | 0x1f0003      | Event   | DUMMY!DUMMY            |
| 0x81489a40 | 1956       | 0xbc   | 0x1f0003      | Event   | DUMMY!DUMMY            |
| 0x815d6f60 | 1956       | 0xc0   | 0x1f0001      | Mutant  | SYS!ICP!94062          |
| 0x816d8180 | 1956       | 0x164  | 0x1f0001      | Mutant  | SYS!IPC!79025          |
| 0x8177ef38 | 1956       | 0x124  | 0x1f0001      | Mutant  | SYS!ICP!393-1M         |
| 0x8177ef38 | 1956       | 0xac   | 0x1f0001      | Mutant  | SYS!ICP!393-1M         |
| 0x8177efe0 | 1956       | 0xa0   | 0x1f0001      | Mutant  | SYS!IPC!79027          |
| 0x8182eac0 | 1956       | 0x114  | 0x1f0001      | Mutant  | SYS!ICP!393-1MR        |
| 0x8182eac0 | 1956       | 0xb0   | 0x1f0001      | Mutant  | <b>SYS!ICP!393-1MR</b> |
| 0xe1a84680 | 1956       | 0xa4   | 0xf0007       | Section | SYS!ICP!3949-1         |
| 0xe1cc0e78 | 1956       | 0x13c  | 0xf0007       | Section | SYS!ICP!393-1          |
| 0xe1cc0e78 | 1956       | 0xb4   | 0xf0007       | Section | SYS!ICP!393-1          |

*Table 11: Volatility Handles plugin output for suspicious handles.*

It is likely that other suspicious handles were present but were not flagged due to the lack of appropriate context in which to evaluate them.

Although hundreds of entries were generated by the *handles* plugin, going through it was a timeconsuming process.

These specific handles were flagged because they do not appear to be legitimate for *explorer.exe*. While many processes and threads communicate with other processes and threads, *explorer.exe* is not a program that typically does it in this fashion. Moreover, events such as *DUMMY!DUMMY* are highly suspicious, as is the number of mutexes in use by *explorer.exe*. Furthermore, it was suspicious that out of all the processes on the system that only *explorer.exe* was found using IPC thread-based communications. Finally, matches are readily obtained between the names of IPCs from tables 10 and 11. These matches have been highlighted as pink in both tables.

### <span id="page-32-1"></span>**2.3.2.8 Threads and Thrdscan plugins**

Two Volatility plugins will be used in this section, specifically the *threads* and *thrdscan* plugins. Armed with the information provided by the *handles* plugin, it is worthwhile investigating potential information that could be revealed using Volatility's *threads*-based plugins.

The *threads* plugin searches for \_ETHREADS and \_KTHREADS data structures while the *thrdscan* plugin searches for ETHREADS data structures. The output from each plugin differs significantly. Moreover, the former plugin uses virtual memory addressing whereas the latter uses physical memory addressing.

Using these two plugins, the following information was obtained concerning PID 1956 (*explorer.exe*):

\$ volatility -f 0zapftis.vmem threads | grep 1956 \$ volatility -f 0zapftis.vmem thrdscan | grep 1956 | awk '{\$2="";\$4="";print}'

The *threads* plugin command resulted in the following pruned output:

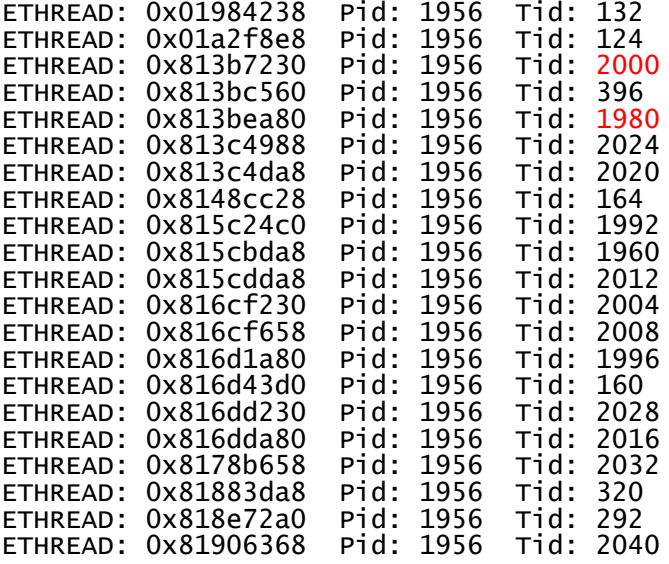

Whereas the *thrdscan* plugin resulted in the following pruned output:

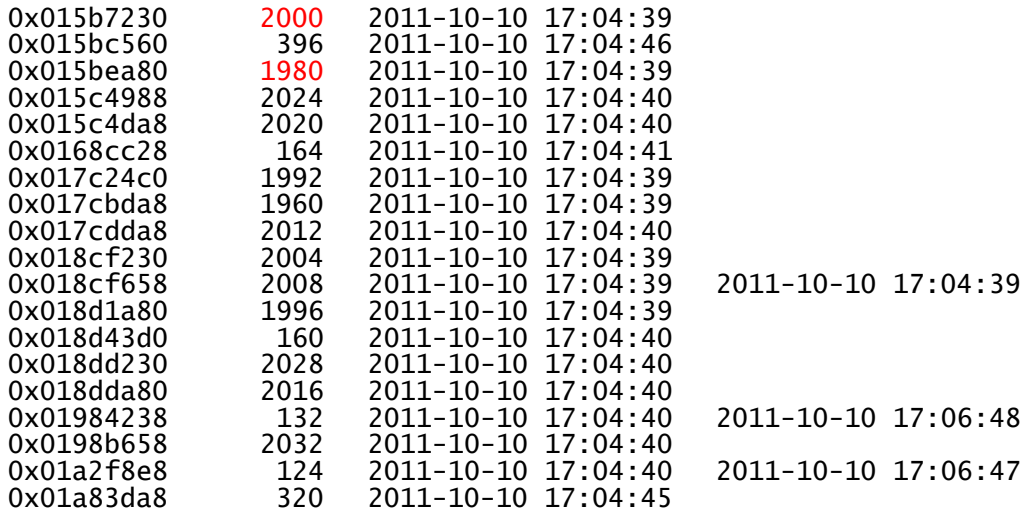

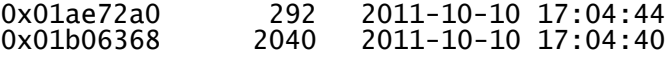

From the plugins' output, TID 1980 and 2000, highlighted in red in the above output, can be correlated with the output from the mutantscan plugin (1956:1980 and 1956:2000) from Table 10. Whether the remaining threads have contributed to the infection is not currently known but there is reason to suspect that some of the additional non-exited threads may have contributed to this infection.

#### <span id="page-34-0"></span>**2.3.2.9 Driverscan and DriverIRP plugins**

The *driverscan* plugin scans a memory image for driver objects and uses physical memory addressing while the *driverirp* plugin scans memory for driver IRP hooking. The latter plugin uses neither virtual nor physical memory addressing; instead, it accepts KDBG and KPCR addresses.

Through these plugins, it may be possible to find the specific driver alluded to by *cmdscan* and *consoles* plugins (see Section 2.3.2.1 for details). The following commands were issued to query the memory image for evidence about the malicious driver:

\$ volatility -f 0zapftis.vmem driverscan

\$ volatility -f 0zapftis.vmem driverirp

<span id="page-34-1"></span>The output from these commands was pruned. Output from plugin *driverscan* was as follows:

*Table 12: Volatility Driverscan plugin output of suspicious driver.*

| Offset (P) | #Ptr | #Hnd | Start      | <b>Size</b> | <b>Service Kev</b> | <b>Name</b> | <b>Driver Name</b>        |
|------------|------|------|------------|-------------|--------------------|-------------|---------------------------|
| 0x01a498b8 |      |      | 0xf9eb4000 | 0x1500      | malware            |             | malware   \Driver\malware |

Clearly, this is the malicious driver and it is located at physical memory address *0x01a498b8*.

Output from plugin *driverirp* was as follows:

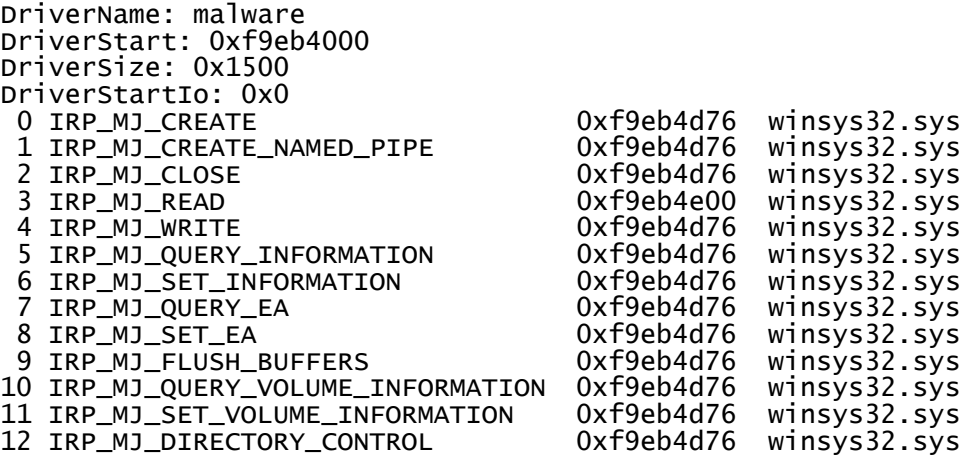

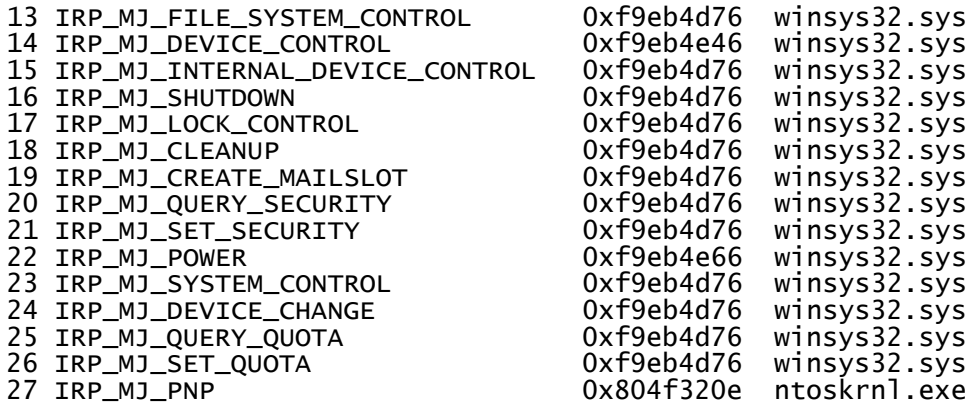

Examining the *driverirp* plugin's output, it is not readily possible for non-reverse engineers to determine which driver IRP function codes<sup>[3](#page-35-2)</sup> are typically used for standard device drivers and which are used for malware. Unfortunately, such knowledge is not readily available in the form of a whitelist or blacklist.

#### <span id="page-35-0"></span>**2.3.2.10 Ldrmodules plugin**

The *ldrmodules* Volatility plugin scans a memory image for signs of unlinked files (such as DLLs) in memory that may be indicative of a suspicious or malicious file lurking in memory. Since an already suspicious DLL was spotted, using the *filescan* plugin (*mfc42ul.dll*), others may be hiding. Running this plugin may help to find them. However, this plugin can also find other possibly hidden files in memory including executables and various types of libraries.

Using command "*volatility -f 0zapftis.vmem ldrmodules | grep False*" generated the following output:

<span id="page-35-1"></span>

| <b>PID</b> | <b>Process</b> | Base       | InLoad | InInit | <b>InMem</b> | MappedPath                                                |
|------------|----------------|------------|--------|--------|--------------|-----------------------------------------------------------|
| 4          | System         | 0x7c900000 | False  | False  | False        | \WINDOWS\system32\ntdll.dll                               |
| 184        | VMwareTray.exe | 0x00400000 | True   | False  | <b>True</b>  | \Program Files\VMware\VMware<br>Tools\VMwareTray.exe      |
| 192        | VMwareUser.exe | 0x00400000 | True   | False  | True         | \Program Files\VMware\VMware<br>Tools\VMwareUser.exe      |
| 228        | reader sl.exe  | 0x00400000 | True   | False  | True         | \Program<br>Files\Adobe\Reader9.0\Reader\reader<br>sl.exe |
| 400        | wuauclt.exe    | 0x00400000 | True   | False  | True         | \WINDOWS\system32\wuauclt.exe                             |
| 536        | smss.exe       | 0x48580000 | True   | False  | True         | \WINDOWS\system32\smss.exe                                |
| 544        | cmd.exe        | 0x4ad00000 | True   | False  | True         | \WINDOWS\system32\cmd.exe                                 |

*Table 13: Volatility Ldrmodules plugin output sorted by PID.*

<span id="page-35-2"></span><sup>3</sup> An IRP function code is denoted by *IRP\_MJ\_*.  $\ddot{\phantom{a}}$
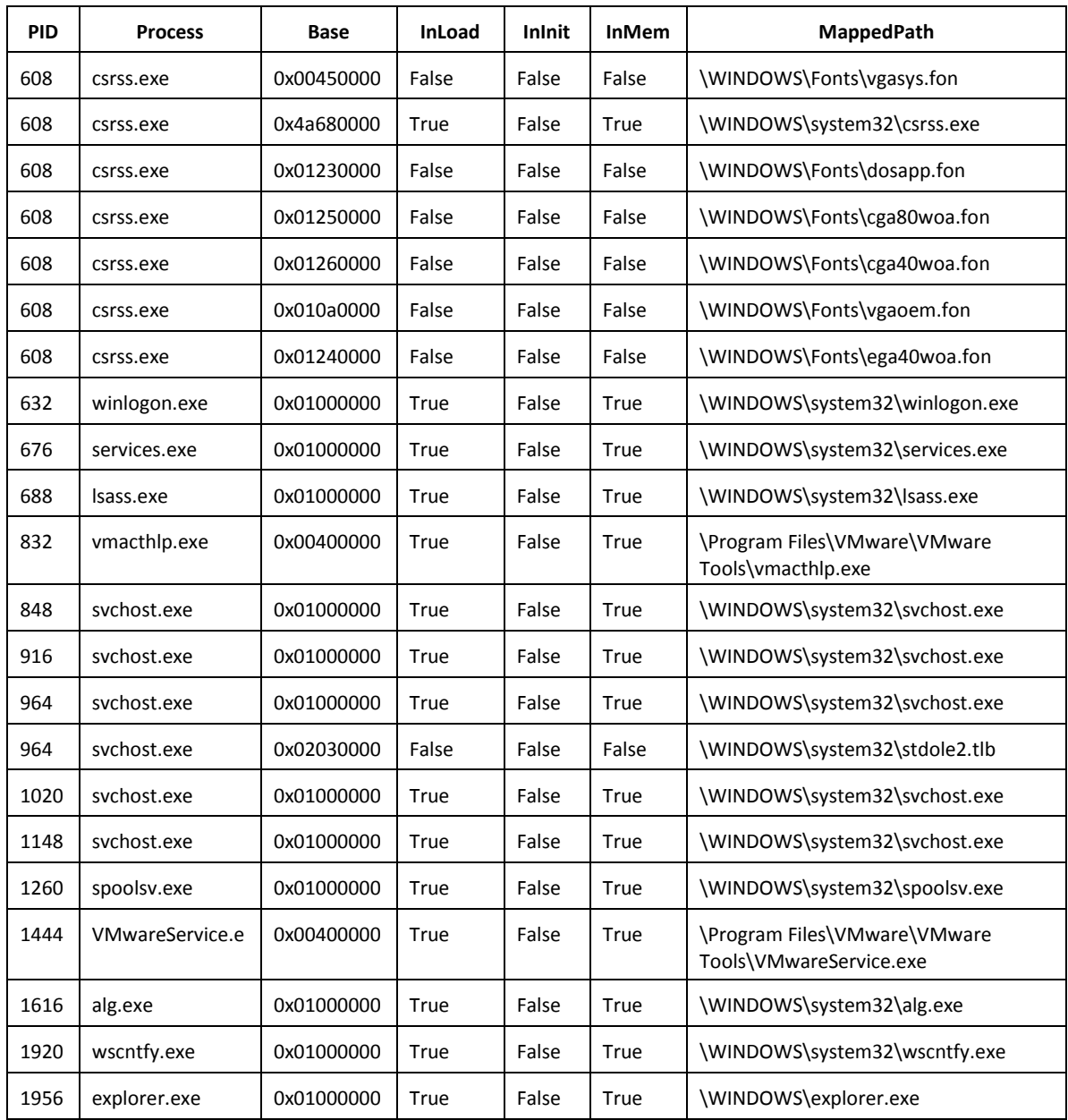

Upon close examination of the table's contents, nothing was found to be out of the ordinary. In fact, due to the specific nature of the processes involved and the types of files listed as unlinked, nothing suspicious or malicious should be construed from this information.

#### **2.3.2.11 Summary and analysis**

The Volatility plugins used in this step of the analysis have revealed important clues concerning the infection. It is now known that a covert communication channel was in use by some process/thread hidden/injected under/into PID 1956 (*explorer.exe*). Moreover, it has been discovered that a malicious driver has been loaded and that a suspicious DLL has been found in the Windows *System32* directory.

The next section will concentrate on isolating and dumping both the suspicious kernel driver *winsys32.sys* and DLL *mfc42ul.dll* from memory so that they can be further analysed.

## **2.3.3 Step 3: Memory dumping and analysis of DLL and driver**

Once sufficient evidence has been established indicating that suspicious or possibly malicious processes, DLLs or drivers may be hiding in memory, they can be dumped from memory for further analysis. This step examines how to dump them from memory and corroborate them with the evidence thus far obtained.

The evidence thus far indicates that one malicious driver has been loaded and that a highly suspicious DLL has been found associated with PID 1956 (*explorer.exe*). Moreover, PID 1956 was found in the midst of a covert communication with some unknown remote system.

#### **2.3.3.1 Create data directories**

Create directories *malfind*, *dlldump* and *moddump* for storing memory samples that are to be dumped from the memory image using Volatility. This is done using the following commands:

- \$ mkdir malfind
- \$ mkdir dlldump
- \$ mkdir moddump

### **2.3.3.2 Malfind plugin**

### **2.3.3.2.1 Running the plugin**

Volatility's *malfind* plugin was specifically designed to search for malware hidden through code injection. If memory address offsets are specified then they must be physical memory addresses.

Using the following commands, it was attempted to find and dump injected code associated with PID 1956 (*explorer.exe*):

```
$ volatility -f 0zapftis.vmem malfind -p 1956 -o 0x015bcda0 --
dump-dir=malfind
```
This command found no indication of injected code as no output or dumped file resulted from this command.

The following command was then run at large against the entire memory image to detect if other processes had not been hijacked via code injection:

```
$ volatility -f 0zapftis.vmem malfind --dump-dir=malfind
```
This command succeeded in dumping 10 sample files from memory. However, looking only at the textual output generated by the *malfind* plugin, no indication of maliciously injected code had been found. Nevertheless, subsequent analyses will confirm or rule out the pertinence of these dumped files.

#### **2.3.3.2.2 AV scanning**

All 10 samples were scanned using the six aforementioned scanners. No indication of infection was found among them.

#### **2.3.3.2.3 SHA1 and fuzzy hashes**

All 10 dumped files were hashed using the *sha1sum* command to determine their SHA1 signatures. No identical SHA1 hashes were identified, indicating that each memory sample was unique. The files were then fuzzy hashed to determine if there were any similarities between them, however, none was found.

The SHA1 and fuzzy hashes were then compared against those of the carved data files. No identical or similar hashes were detected, respectively.

Finally, the SHA1 hashes were compared against the NSRL 2.41 hash-set but no matches were identified.

Thus, the *malfind*-dumped memory samples are independent of the previously established SHA1 and fuzzy hashes for the carved data files.

#### **2.3.3.2.4 Summary**

The *malfind* plugin did not succeed in dumping any maliciously injected code from any identified memory image process. Although 10 memory samples were dumped, they were all determined to be innocuous and independent of already established (carved data files) SHA1 and fuzzy hashes.

Other memory dumping approaches will be used in the following subsections.

#### **2.3.3.3 Dlllist plugin**

The *dlllist* plugin is primarily used to determine which DLLs are loaded for a given process. However, it can also be used to identify all DLLs loaded into memory. Running command "*volatility -f 0zapftis.vmem dlllist*" identified, in total, 847 DLLs loaded into memory.

Based on the *dlllist*-determined list of loaded DLLs, suspicious DLL *mfc42ul.dll* was found within the process space of PID 1956 (*explorer.exe*), as shown in the following table:

*Table 14: Volatility Dlllist plugin output for PID 1956 against suspicious DLL mfc42ul.dll.*

| <b>Base address</b> | <b>Size</b> | Path                                        |
|---------------------|-------------|---------------------------------------------|
| $\alpha$ 10000000   |             | $0x59000$   C:\WINDOWS\system32\mfc42ul.dll |

However, upon much closer inspection of the list of DLLs generated by this plugin 15 instances of this DLL were found in the memory space of other processes. Of these instances, only one was identified as belonging to PID 1956 (*explorer.exe*). The following table lists all processes identified with DLL *mfc42ul.dll*, including other pertinent information, as based on the *dlllist* plugin output:

| <b>PID</b> | <b>Process Name</b> | <b>DLL</b> Base<br><b>Address</b> | <b>DLL Size</b><br>(in bytes) | <b>Disk Location</b>            |
|------------|---------------------|-----------------------------------|-------------------------------|---------------------------------|
| 184        | VMwareTray.exe      | 0x00390000                        | 364,544                       | C:\WINDOWS\system32\mfc42ul.dll |
| 192        | VMwareUser.exe      | 0x00390000                        | 364,544                       | C:\WINDOWS\system32\mfc42ul.dll |
| 228        | reader sl.exe       | 0x10000000                        | 364,544                       | C:\WINDOWS\system32\mfc42ul.dll |
| 400        | wuauctl.exe         | 0x10000000                        | 364,544                       | C:\WINDOWS\system32\mfc42ul.dll |
| 544        | cmd.exe             | 0x10000000                        | 364,544                       | C:\WINDOWS\system32\mfc42ul.dll |
| 632        | winlogin.exe        | 0x10000000                        | 364,544                       | C:\WINDOWS\system32\mfc42ul.dll |
| 676        | services.exe        | 0x10000000                        | 364,544                       | C:\WINDOWS\system32\mfc42ul.dll |
| 688        | Isass.exe           | 0x10000000                        | 364,544                       | C:\WINDOWS\system32\mfc42ul.dll |
| 832        | vmacthlp.exe        | 0x10000000                        | 364,544                       | C:\WINDOWS\system32\mfc42ul.dll |
| 848        | sychost.exe         | 0x10000000                        | 364,544                       | C:\WINDOWS\system32\mfc42ul.dll |
| 964        | sychost.exe         | 0x10000000                        | 364,544                       | C:\WINDOWS\system32\mfc42ul.dll |
| 1260       | spoolsv.exe         | 0x10000000                        | 364,544                       | C:\WINDOWS\system32\mfc42ul.dll |
| 1444       | VMwareService.e     | 0x10000000                        | 364,544                       | C:\WINDOWS\system32\mfc42ul.dll |
| 1920       | wscntfy.exe         | 0x10000000                        | 364,544                       | C:\WINDOWS\system32\mfc42ul.dll |
| 1956       | explorer.exe        | 0x10000000                        | 364,544                       | C:\WINDOWS\system32\mfc42ul.dll |

*Table 15: Volatility Dlllist plugin output for all detected instances of mfc42ul.dll (sorted by PID).*

Based on the above list, it can be inferred that this DLL is likely conducting DLL injection. However, the next step will be to dump these DLL instances from the memory image.

#### **2.3.3.4 Dlldump plugin**

#### **2.3.3.4.1 Running the plugin**

Volatility's *dlldump* plugin was specifically designed to dump DLLs from memory to disk. If memory address offsets are specified then they must be physical memory addresses.

Based on the information already established using the *dlllist* plugin, in order to dump all detected instances of DLL *mfc42ul.dll* from the memory image, the following commands were used:

```
$volatility -f 0zapftis.vmem dlldump -p 184 -b 0x00390000 --dump-
dir=d11dump
```
\$volatility -f 0zapftis.vmem dlldump -p 192 -b 0x00390000 --dumpdir=dlldump \$volatility -f 0zapftis.vmem dlldump -p 228 -b 0x10000000 --dumpdir=dlldump \$volatility -f 0zapftis.vmem dlldump -p 400 -b 0x10000000 --dumpdir=dlldump \$volatility -f 0zapftis.vmem dlldump -p 544 -b 0x10000000 --dump- dir=dlldump \$volatility -f 0zapftis.vmem dlldump -p 632 -b 0x10000000 --dump- dir=dlldump \$volatility -f 0zapftis.vmem dlldump -p 676 -b 0x10000000 --dumpdir=dlldump \$volatility -f 0zapftis.vmem dlldump -p 688 -b 0x10000000 --dumpdir=dlldump \$volatility -f 0zapftis.vmem dlldump -p 832 -b 0x10000000 --dump $div=dl$ ldump \$volatility -f 0zapftis.vmem dlldump -p 848 -b 0x10000000 --dumpdir=dlldump \$volatility -f 0zapftis.vmem dlldump -p 964 -b 0x10000000 --dump- dir=dlldump \$volatility -f 0zapftis.vmem dlldump -p 1260 -b 0x10000000 - dump-dir=dlldump  $$volativity -f$  Ozapftis.vmem dlldump -p 1444 -b 0x10000000 -dump-dir=dlldump \$volatility -f 0zapftis.vmem dlldump -p 1920 -b 0x10000000 -- dump-dir=dlldump \$volatility -f 0zapftis.vmem dlldump -p 1956 -b 0x10000000 -- dump-dir=dlldump

In all, 15 *dlldump* commands were issued but only 14 instances were successfully acquired. The instance of *mfc42ul.dll* from PID 632 (*winlogin.exe*) had been paged out.

The following is a list of the results obtained for the aforementioned *dlldump* commands:

*Table 16: Specifics concerning dumped instances of mfc42ul.dll (sorted by PID).*

| Process (V) | <b>Process Name</b> | <b>Dumped Data Filename</b>      | Size (in bytes) |
|-------------|---------------------|----------------------------------|-----------------|
| 0x813a9020  | winlogon.exe        | Error: DIIBase is paged          | 360,448         |
| 0x813bcda0  | explorer.exe        | module.1956.15bcda0.10000000.dll | 360,448         |
| 0x813c4020  | Isass.exe           | module.688.15c4020.10000000.dll  | 360,448         |

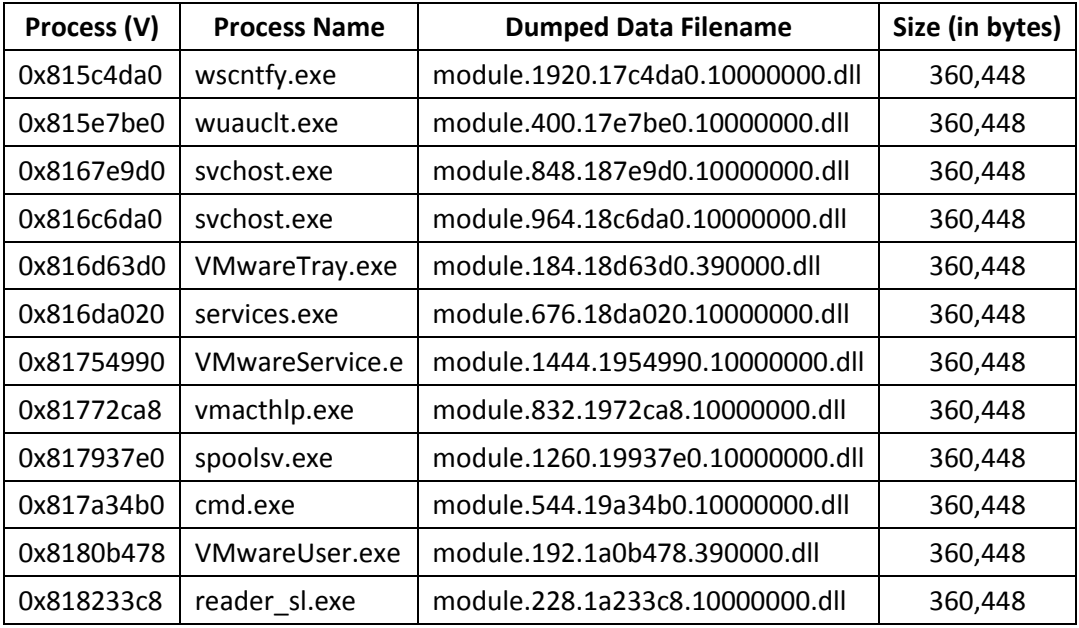

#### **2.3.3.4.2 SHA1 and fuzzy hashes**

Although 14 of the 15 instance of *mfc42ul.dll* were successfully dumped from the memory image, it was expected that they would be identical to one another. However, after having generated their SHA1 hashes using the command *sha1sum*, it was established that they were not at all the same. In fact, each instance was different from every other instance, as per the following table of their generated SHA1 hashes:

*Table 17: SHA1 hashes for Dlldump-acquired instances of mfc42ul.dll (sorted by filename).*

| <b>Dumped Data Filename</b>      | <b>SHA1 Hash</b>                         |
|----------------------------------|------------------------------------------|
| module.184.18d63d0.390000.dll    | b63af9f45fbe0e1380b8fd5143d46a468fc6e9c8 |
| module.192.1a0b478.390000.dll    | 0d02b0ed777028ec352d1727927303da69508585 |
| module.228.1a233c8.10000000.dll  | 81db53bf63354958ac752efab57314b9a8475493 |
| module.400.17e7be0.10000000.dll  | 2e7f329664f6d207a96e0d3402c9e3412e8072de |
| module.544.19a34b0.10000000.dll  | e09c7af8150630eaeedf5cb12054fdd84a4d84bc |
| module.676.18da020.10000000.dll  | 23b69ffa9fa58c1f4581eecb6dce633350123d76 |
| module.688.15c4020.10000000.dll  | 80c2ecf7951c989d524f3681fa6b0a0c3e735923 |
| module.832.1972ca8.10000000.dll  | 31a699364b70d0c7cf5486375e99dd6e9b3a9d4b |
| module.848.187e9d0.10000000.dll  | c4d65618358516df348852b692f2ded6b586870a |
| module.964.18c6da0.10000000.dll  | 57f9b685009d3b52f5e2a53fe89c8b96c251a283 |
| module.1260.19937e0.10000000.dll | 0734a8e1b7773e91818bafdc0d4cef25661adf56 |
| module.1444.1954990.10000000.dll | 437e81e7e0d09750a920cdbeda8fb7cef67235af |

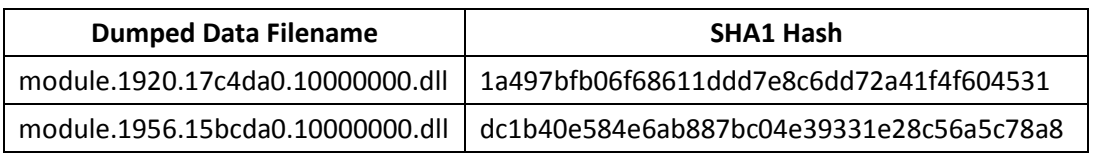

Using fuzzy hashes it will be possible to determine the extent of the similarities between the dumped memory samples, if any. To generate fuzzy-based hashes, the *ssdeep* command was used. The following table lists their similarities:

| <b>Matched File #1</b>           | <b>Matched File #2</b>           | Match (in $\%$ ) |
|----------------------------------|----------------------------------|------------------|
| module.192.1a0b478.390000.dll    | module.184.18d63d0.390000.dll    | (100)            |
| module.676.18da020.10000000.dll  | module.1260.19937e0.10000000.dll | (100)            |
| module.832.1972ca8.10000000.dll  | module.228.1a233c8.10000000.dll  | (100)            |
| module.848.187e9d0.10000000.dll  | module.1260.19937e0.10000000.dll | (100)            |
| module.848.187e9d0.10000000.dll  | module.676.18da020.10000000.dll  | (100)            |
| module.964.18c6da0.10000000.dll  | module.1260.19937e0.10000000.dll | (100)            |
| module.964.18c6da0.10000000.dll  | module.676.18da020.10000000.dll  | (100)            |
| module.964.18c6da0.10000000.dll  | module.848.187e9d0.10000000.dll  | (100)            |
| module.228.1a233c8.10000000.dll  | module.1920.17c4da0.10000000.dll | (97)             |
| module.688.15c4020.10000000.dll  | module.544.19a34b0.10000000.dll  | (97)             |
| module.832.1972ca8.10000000.dll  | module.1260.19937e0.10000000.dll | (97)             |
| module.832.1972ca8.10000000.dll  | module.676.18da020.10000000.dll  | (97)             |
| module.848.187e9d0.10000000.dll  | module.832.1972ca8.10000000.dll  | (97)             |
| module.964.18c6da0.10000000.dll  | module.832.1972ca8.10000000.dll  | (97)             |
| module.1444.1954990.10000000.dll | module.1260.19937e0.10000000.dll | (96)             |
| module.1920.17c4da0.10000000.dll | module.1260.19937e0.10000000.dll | (96)             |
| module.1920.17c4da0.10000000.dll | module.1444.1954990.10000000.dll | (96)             |
| module.228.1a233c8.10000000.dll  | module.1260.19937e0.10000000.dll | (96)             |
| module.228.1a233c8.10000000.dll  | module.1444.1954990.10000000.dll | (96)             |
| module.400.17e7be0.10000000.dll  | module.1260.19937e0.10000000.dll | (96)             |
| module.400.17e7be0.10000000.dll  | module.1444.1954990.10000000.dll | (96)             |
| module.400.17e7be0.10000000.dll  | module.1920.17c4da0.10000000.dll | (96)             |
| module.400.17e7be0.10000000.dll  | module.228.1a233c8.10000000.dll  | (96)             |
| module.544.19a34b0.10000000.dll  | module.1260.19937e0.10000000.dll | (96)             |
| module.544.19a34b0.10000000.dll  | module.1444.1954990.10000000.dll | (96)             |
| module.544.19a34b0.10000000.dll  | module.1920.17c4da0.10000000.dll | (96)             |

*Table 18: Fuzzy hash matching of acquired mfc42ul.dll instances (sorted by %).*

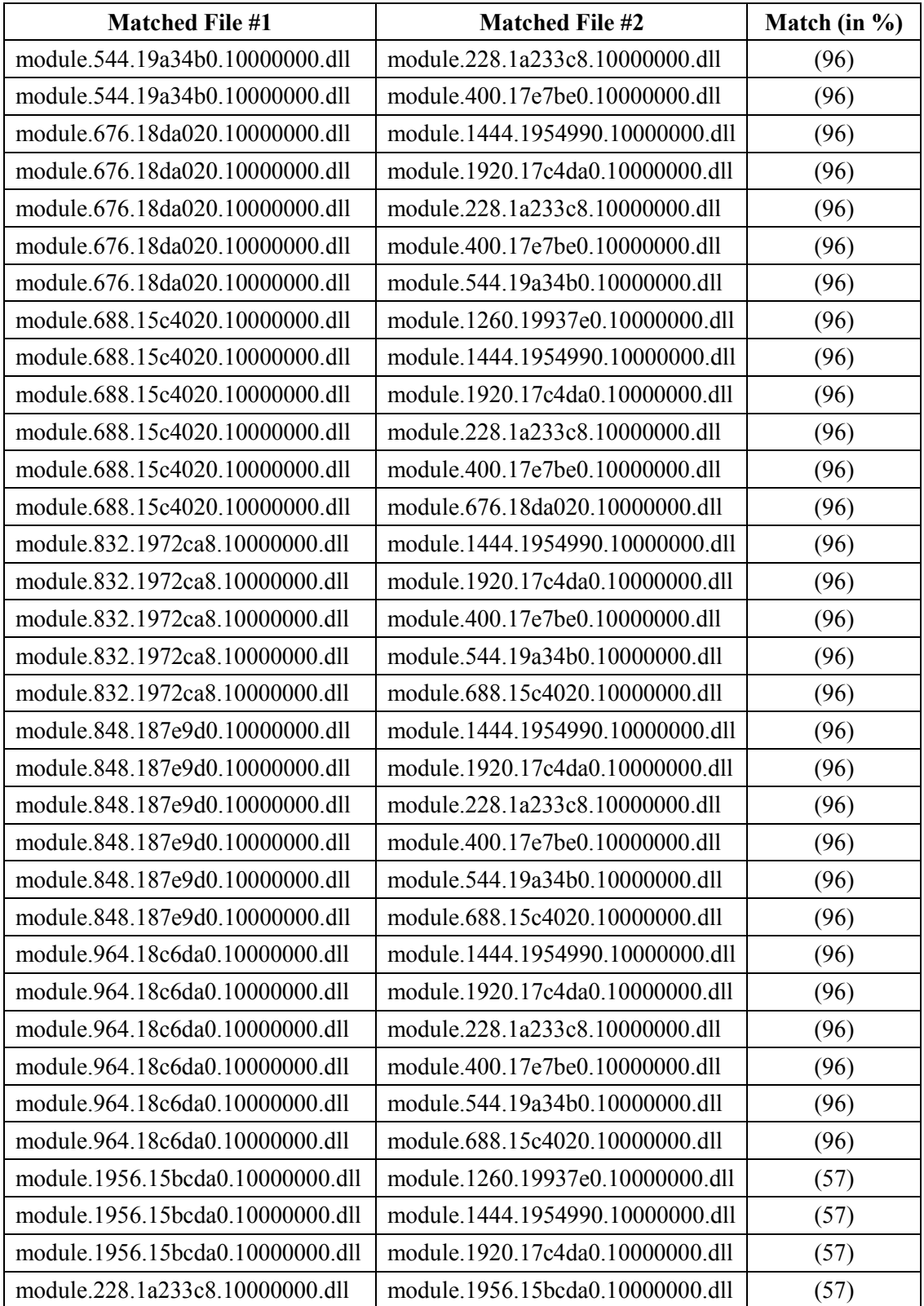

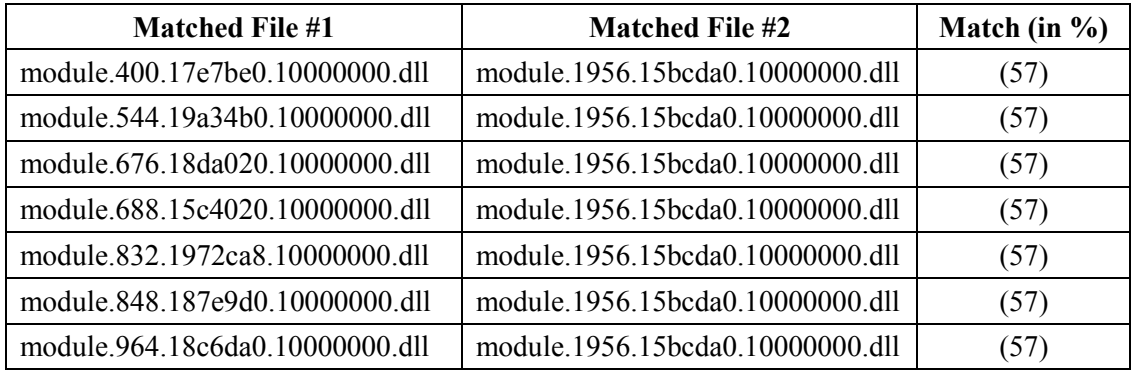

Of the 14 acquired instances of *mfc42ul.dll*, each has been determined as partially matching at least one or more instances of the DLL, as per the above table. However, while some of the above-listed matches have been identified as 100% similar to other instances their SHA1 hashes tell a different story. Thus, those matches listed as 100%, while very similar (statistically close to 100%), were inevitably different by perhaps only a few bytes.

The reason none of the instances of *mfc42ul.dll* had the same SHA1 hash is because each DLL was partially fragmented in memory, due to the way they were loaded<sup>[4](#page-44-0)</sup> into memory. When they were dumped to disk using the plugin, fragmentation was not taken into account; instead, they were dumped as they were found in memory.

Comparing the SHA1 hashes of the 14 dumped DLLs to those of the carved data files resulted in no matches. Moreover, comparing these files against the NSRL 2.41 hash-set revealed no matches.

While comparing the fuzzy hashes of the 14 dumped files to those of the carved data files, the following matches were identified:

| <b>Mfc42ul.dll Instance</b>      | <b>Carved Data File</b>  | Match (in $\%$ ) |
|----------------------------------|--------------------------|------------------|
| module.1260.19937e0.10000000.dll | recup dir.1/f0215376.dll | (30)             |
| module.1444.1954990.10000000.dll | recup dir.1/f0215376.dll | (30)             |
| module.1920.17c4da0.10000000.dll | recup dir.1/f0215376.dll | (30)             |
| module.1956.15bcda0.10000000.dll | recup dir.1/f0215376.dll | (25)             |
| module.228.1a233c8.10000000.dll  | recup dir.1/f0215376.dll | (30)             |
| module.400.17e7be0.10000000.dll  | recup dir.1/f0215376.dll | (30)             |
| module.544.19a34b0.10000000.dll  | recup dir.1/f0215376.dll | (30)             |
| module.676.18da020.10000000.dll  | recup dir.1/f0215376.dll | (30)             |

*Table 19: Fuzzy hashes for Dlldump-acquired mfc42ul.dll instances vs. carved data files.*

 $\overline{a}$ 

<span id="page-44-0"></span><sup>&</sup>lt;sup>4</sup> Computer memory is based on pages. These pages are not only continuously swapped in and out of memory, as per the Windows virtual memory manager, thereby contributing to fragmentation, but as memory is used and released, free memory pages inevitably become fragmented as data is loaded/unloaded into them.

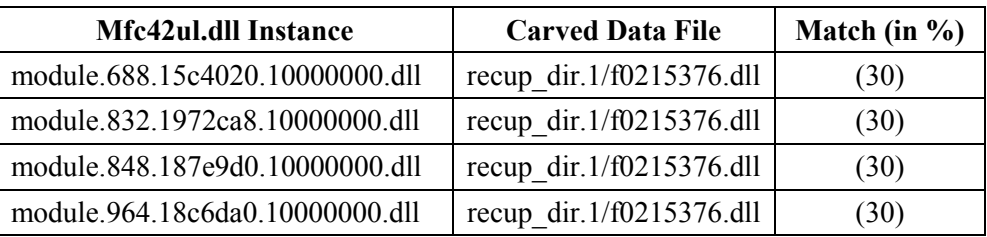

Upon examining Table 19 and then comparing it against the scanner results obtained from the carved data files (see Section 2.2.4), it turns out that carved data file *recup\_dir.1/f0215376.dll* was detected as infected by the Avast and F-Prot scanners (as found in Annex B). More specifically, this carved data file was detected as R2D2 by Avast.

Finally, the SHA1 and fuzzy hashes of the 14 dumped instances of *mfc42ul.dll* were compared against those of the *malfind*-dumped memory samples, but no matches were found.

#### **2.3.3.4.3 AV scanning**

After an exhaustive analysis using the aforementioned AV scanners, it can be definitively determined that this DLL and its instances are not only malicious but are responsible for the R2D2 infection of this computer system, as based on the following information:

| <b>AV Scanner</b>  | <b>Detection of infection</b>         |
|--------------------|---------------------------------------|
| Avast              | All 14 instances detected as infected |
| AVG                | All 14 instances detected as infected |
| <b>BitDefender</b> | All 14 instances detected as infected |
| Comodo             | All 14 instances detected as infected |
| F-Prot             | Found no infections                   |
| McAfee             | All 14 instances detected as infected |

*Table 20: AV scanner results for mfc42ul.dll instances.*

Scanner log specifics can be found in Annex D. Based on these results, it is almost certain that the botnet was emanating from these DLLs and that they were conducting DLL injection.

#### **2.3.3.4.4 Summary**

There is no doubt that the recovered DLL instances were responsible for the R2D2 infection of this system. This subsection has examined how the DLL instances were dumped and analysed through AV scanning and hashing (SHA1 and fuzzy) against the NSRL hash-set, carved data files and *malfind*-dumped memory samples.

Although some may have preferred to have dumped all memory resident DLLs and then validate them in the same manner, many additional hours of analysis would have been required.

### **2.3.3.5 Moddump plugin**

#### **2.3.3.5.1 Running the plugin**

Volatility's *moddump* plugin was specifically designed to dump drivers from memory to disk. If memory address offsets are specified then the *Start* address found in Table 12 obtained from the *driverscan* plugin should be used.

To dump driver *malware/winsys32.sys* (see Section 2.3.2.9 for details) from the memory image to disk, the following command was used:

\$ volatility -f 0zpaftis moddump -b 0xf9eb4000 --dump-dir=moddump

The dumped driver, *winsys32.sys* had the following metadata:

| <b>Filename</b>   | moddump/driver.f9eb4000.sys                         |
|-------------------|-----------------------------------------------------|
| <b>Size</b>       | 5,376 bytes                                         |
| SHA1 hash         | 47628778e0cd821038e92ef83bd36979830f4871            |
| <b>Fuzzy hash</b> | 96:xu+J4szsciPxsYJDCs9OODexF+CLUpXfMg:Lrzkxsmt5CAEg |

*Table 21: Metadata concerning Moddump-specific driver winsys32.sys.*

#### **2.3.3.5.2 SHA1 and fuzzy hashes**

The SHA1 and fuzzy hashes for driver *winsys32.sys* were compared against both the SHA1 and fuzzy hashes of the carved data files. A SHA1 and fuzzy hash match of 100% were obtained for carved data file *f0181456.exe*, indicating that the files are identical.

Comparing the dumped driver's SHA1 hash against the NSRL 2.41 hash-set resulted in no matches.

The SHA1 and fuzzy hashes of the dumped driver were compared against those of the *malfind*dumped memory samples, but no matches were found. Finally, the dumped driver's SHA1 and fuzzy hashes were compared against those of the dumped DLLs but again no matches were identified.

#### **2.3.3.5.3 AV scanning**

When using the aforementioned AV scanners against the dumped driver, four of the six scanners detected it as infected. Specifics are listed in the following table:

| <b>Scanner</b> | Detected as                    |
|----------------|--------------------------------|
| Avast          | Win32:R2D2-F [Trj]             |
| AVG            | Trojan horse BackDoor.Badbot.C |
| BitDefender    | N/A                            |
| Comodo         | Backdoor. Win32.R2D2.~C        |
| F-Prot         | N/A                            |
| Mcafee         | BackDoor-FCA!sys trojan        |

*Table 22: AV scanner detection of Moddump-based driver winsys32.sys.*

Based on these scanner results, there is little doubt that this driver is related to the R2D2 infection and the aforementioned malicious DLL, *mfc42ul.dll*.

#### **2.3.3.5.4 Summary**

Although some may have preferred to dump all drivers from the memory image and then validate them through AV scanning and hash analysis, this would have introduced a great deal of analytical overhead.

There is no doubt that the recovered driver is related to the R2D2 infection. This subsection examined how the driver was dumped and analysed with respect to its relationship with the carved data files, NSRL hash-set, *malfind*-dumped memory samples and dumped DLL instances.

#### **2.3.3.6 Summary and analysis**

This step followed up on investigative clues determined through the application of various Volatility plugins used in Step 2 (see Section 2.3.2). These plugins provided sufficient indications that an attempt to dump, then subsequently scan and hash the suspicious DLL and driver would prove beneficial in determining the source of the infection.

It turns out that the infection was caused by both a malicious DLL and driver, specifically m*fc42ul.dll* and *winsys32.sys*. They are a part of the same underlying infection but each likely carries out different tasks.

In this step, three specific Volatility plugins were used. The first, the *malfind* plugin, did not succeed in detecting or dumping any maliciously injected code, thereby indicating that no such detectable code or infection mechanism was in use in this particular investigation.

The *dlllist* plugin was used to determine not only the memory address of PID 1956's instance of *mfc42ul.dll* but identified, in all, 15 such instances in the memory image. Then, using the *dlldump* plugin, 14 of these instances were successfully dumped to disk. It was determined that these dumped DLL instances were not identical, but were similar to one another to varying degrees. Moreover, some of them matched certain carved data files. Based on scanner analyses, there is no doubt that these DLLs are part of the R2D2 infection.

The *moddump* plugin was used to dump malicious driver *winsys32.sys* from memory. Analysis has revealed it to be a part of this infection and that it is a 100% match to carved data file *f0181456.exe*, indicating that data carving can be useful to help triage a memory image prior to conducting in-depth memory analysis.

There was no point in pursuing the use of the *memdump*, *procexedump* or *procmemdump* plugins, as was done in  $[1][2]$  as the clues and evidence found in Step 2 did not provide any indication that the processes were themselves directly infected.

## **2.3.4 Registry**

The Windows registry serves to both complicate and facilitate the investigator's work. It is commonly used by malware to configure system settings for permanent infection. However, the difficulty in working with the registry lies in knowing where to look. The registry is spread out across many data files (commonly known as registry hives) in various locations and each serves a specific purpose with respect to system, application and user configurations. Annex E provides a listing of registry keys commonly used by malware. The list has had several entries added to it since report [2].

### **2.3.4.1 Hivelist plugin**

The purpose of using the *hivelist* plugin is to determine which registry hives<sup>[5](#page-48-0)</sup> are available in the memory image.

Consider the plugin's output, using command "*volatility -f 0zapftis.vmem hivelist*":

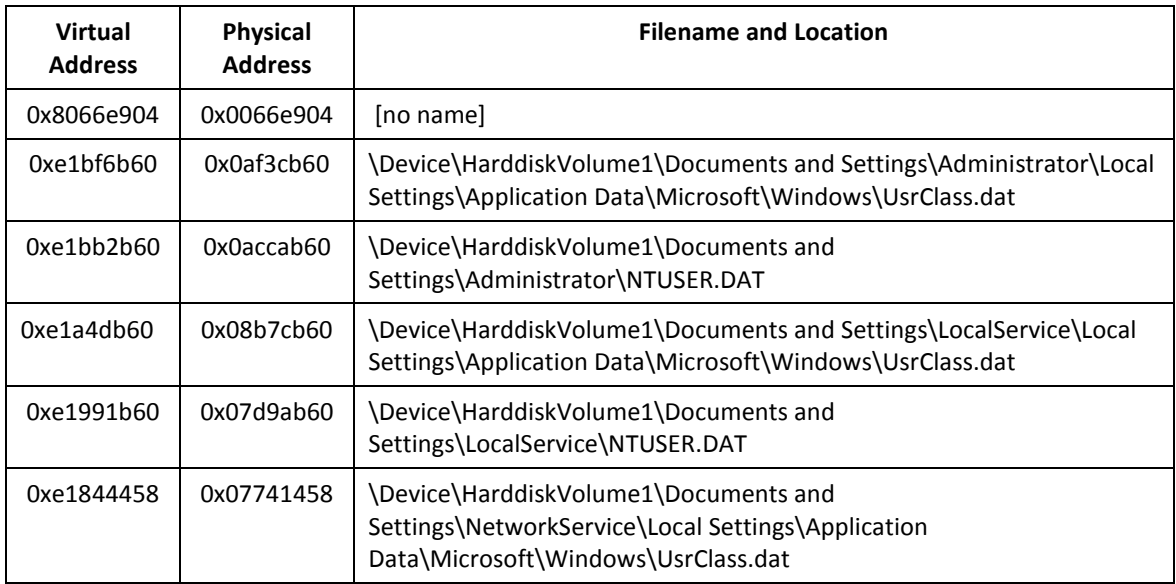

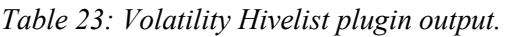

<span id="page-48-0"></span> $<sup>5</sup>$  A registry hive denotes the actual disk file and its location on disk.</sup>  $\ddot{\phantom{a}}$ 

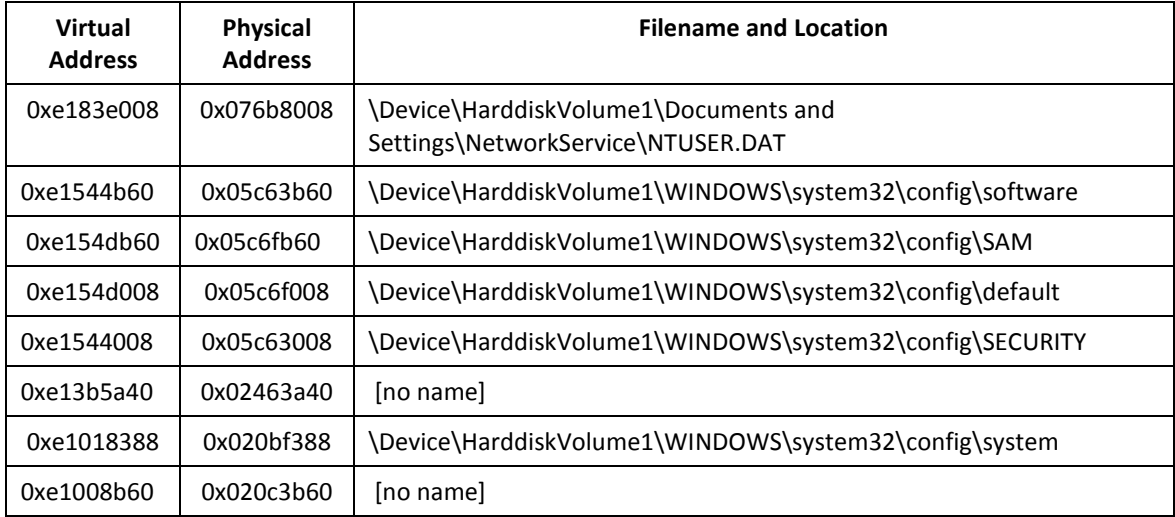

#### **2.3.4.2 Printkey plugin**

Using all proposed registry keys identified in Annex E, 1078 Volatility *printkey* commands were issued via a script to query the memory image for information pertaining to traces of this malware's activities. Building such a script takes only a few minutes. Based on the physical memory addresses listed in the above table, used in conjunction with various command line tools including *cat*, *awk* and *sed*, it is quickly assembled.

All output generated by the script was captured and stored to a text file for subsequent analysis.

After running the script, the following pertinent information concerning driver *winsys32.sys* was found:

```
Registry: User Specified
Key name: 0000 (S)
Last updated: 2011-10-10 17:03:55 
Values:<br>REG_SZ
REG_SZ Service : (S) malware 
                                 REG_SZ ClassGUID : (S) {8ECC055D-047F-11D1-A537-
0000F8753ED1} 
                             : (S) malware2
Legend: (S) = Stable (V) = Volaitile----------------------------
Registry: User Specified
Key name: malware (S)
Last updated: 2011-10-10 17:03:55 
Values:
REG_DWORD Type : (S) 1<br>REG_EXPAND_SZ ImagePath
REG_EXPAND_SZ ImagePath : (S)
\??\C:\WINDOWS\system32\drivers\winsys32.sys 
             DisplayName : (S) malware2
```
The malware driver *winsys32.sys* was found in registry keys *ControlSet001\Enum\Root\LEGACY\_malware\0000* and *ControlSet001\services\malware* at memory address *0xe1018388*.

After running the script, the following pertinent information concerning DLL *mfc42ul.dll* was found:

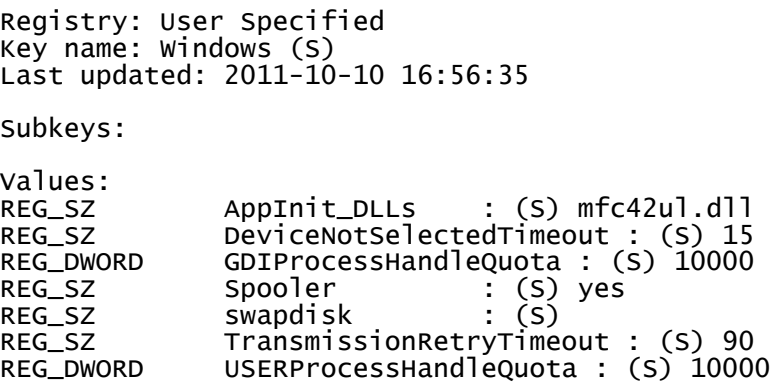

The various instances of DLL *mfc42ul.dll* were loaded from registry key *Microsoft\Windows NT\CurrentVersion\Windows* at memory address *0xe1544b60*.

Thus, the persistence of this infection was made possible through the Windows registry.

#### **2.3.4.3 Userassist plugin**

The final registry-based Volatility plugin run against the memory image was *userassist*. This plugin has the potential to provide, among other things, registry-based information pertaining to programs run and files opened by the user.

Unfortunately, this plugin did not result in any useful information concerning the infection.

#### **2.3.5 Step 5: Miscellaneous**

This final step examines two additional lines of inquiry not examined in the author-proposed methodology (see Section 1.7 for details) as they are optional and might only be of occasional use.

More specifically, it may be possible to determine, at least partially, the capabilities of the malicious driver and perhaps the encryption key used by the DLL to secure its covert communications.

#### **2.3.5.1 Devicetree**

The Volatility *devicetree* plugin is used to determine the relationship between drivers and their required Windows devices. In so doing, it may be possible to determine what device, and hence purpose, of a malicious. Running command "*volatility -f 0zapftis.vmem devicetree*," after pruning, generated the following output:

```
DRV 0x01a498b8 \Driver\malware<br>---| DEV 0x816c8d80 KeyboardClassC FILE_DEVICE_KEYBOARD
```
Based on this output, the malicious driver *malware* requires a keyboard-based device. The only logical reason for this is that the driver is a keyboard logger and by having direct access to this device it will be able to record user keystrokes.

### **2.3.5.2 Extract encryption keys**

It has been established that the R2D2 infection relies on not only a covert communication channel (see Section 2.3.2.2 for details) but that it also encrypts its communications using ECB-based AES encryption [8][24] and [25]. While references [8][24] and [25] list the actual encryption key used for AES encryption, an investigator should know how to find and extract these keys.

Two readily useable FOSS-based encryption detection and extraction-based software includes *aeskeyfind*[6](#page-51-0) and *interrogate*[7](#page-51-1) . Both tools are easy to use. Running either command will reveal that the AES encryption key in use by this infection is readily identifiable. The AES key has been identified as:

#### 4903930819949694289383046828a8f50ab994024581931fbcd7f3ad93f53293

This key corroborates the information found in [8][24] and [25]

### **2.3.5.3 Summary and analysis**

Although this step was brief, it was demonstrated that AES encryption can be detected and extracted from memory. In so doing, it has been confirmed that the malware infecting this memory image is in fact R2D2.

However, encryption key detection is not limited to only AES but can include additional forms including RSA, recovered using *aeskeyfind* and *interrogate*, while others such as BitLocker and PGP can be recovered using Passware and Elcomsoft.

Finally, through the Volatility *devicetree* plugin, it was possible to discern some of the capabilities of the device driver. It was determined that device driver *malware* was in fact a keylogger.

<span id="page-51-0"></span> $6$  Aeskeyfind can be found at https://citp.princeton.edu/research/memory/code/.

<span id="page-51-1"></span> $\frac{1}{\pi}$  Interrogate can be found at [https://github.com/carmaa/interrogate.](https://github.com/carmaa/interrogate)

# **3 Conclusion**

What can be concluded from this work is that using sound investigative footwork, combined with the capabilities of the Volatility memory analysis framework, investigators can readily analyse and investigate suspected memory-based infections.

Trojan horse 0zapftis (R2D2) was the most difficult to investigate to date in this series of reports. It was well hidden and required a keen attention to details in order to isolate it. Although it was possible to dump the malware from memory using the *dlldump* and *moddump* plugins, getting to this stage was not obvious. Although documentation concerning the infection was sufficient to learn more about what was left behind in memory, this case was solved without it.

Upon having dumped both the driver and malicious DLL the cause of the infection has been isolated. The memory image was infected by a botnet that was controlling various aspects of the system. The DLL was loaded with various processes due to the use of registry key *Microsoft\Windows NT\CurrentVersion\Windows*. Once the DLL was loaded using this registry key, it could then begin injecting itself. It was later determined that the malicious device driver was in fact a keylogger.

Throughout this document, based on the proposed methodology as put forward in [2], the author has demonstrated the manner in which a forensic memory analysis can be conducted by nonmemory specialists. Thus, even novice memory investigators can successfully conduct difficult memory analyses, when armed with straightforward tools, techniques and methodology.

Not all analyses will be able to rely on well-prepared malware reports. This is why this investigation did not make direct use of them during the analysis of the memory image. Moreover, as with previous analyses  $[1][2]$ , no use was made of existing analyses of this memory image. The techniques and methodology presented herein will be of use, to varying extents, newer and more difficult to analyse malware.

This document, the third in a series of many, has guided the reader through a difficult to find malware composed of a driver and multiple instances of a malicious DLL. It is hoped that other similar reports will continue to be possible in order to continue building a sufficient compendium of knowledge for memory analysis for use by novice and expert memory analysts alike. While the degree of difficulty varies substantially from case to case, the Volatility framework, when combined with investigative knowhow, tools, techniques and methodology is a highly adept analysis-based framework.

This page intentionally left blank.

40 DRDC Valcartier TM 2013-177

- [1] Carbone, Richard. Malware memory analysis for non-specialists: Investigating a publicly available memory image of the Zeus Trojan horse. Technical Memorandum. Defence R&D Canada – Valcartier. TM 2013-018. April 2013.
- [2] Carbone, Richard. Malware memory analysis for non-specialists: Investigating publicly available memory images for Prolaco and SpyEye. Technical Memorandum. Defence R&D Canada – Valcartier. TM 2013-155. October 2013.
- [3] Carbone, Richard. File recovery and data extraction using automated data recovery tools: A balanced approach using Windows and Linux when working with an unknown disk image and filesystem. Technical memorandum. TM 2009-161. Defence R&D Canada - Valcartier. January 2013. [http://cradpdf.drdc-rddc.gc.ca/PDFS/unc122/p531895\\_A1b.pdf.](http://cradpdf.drdc-rddc.gc.ca/PDFS/unc122/p531895_A1b.pdf)
- [4] [http://gbata.org/wp-content/uploads/2013/06/KeynoteSpeakers-2013.pdf.](http://gbata.org/wp-content/uploads/2013/06/KeynoteSpeakers-2013.pdf)
- [5] Elsevier. Network Security. Newsletter. ISSN 1353-4858. Elsevier. October 2011. [http://www.secniche.org/released/NESE\\_FRAME\\_AKS\\_RJE.pdf.](http://www.secniche.org/released/NESE_FRAME_AKS_RJE.pdf)
- [6] Cluley, Graham. 'Government' backdoor R2D2 Trojan discovered by Chaos Computer Club. Blog. NakedSecurity/Sophos. October 2011. [http://nakedsecurity.sophos.com/2011/10/09/government-backdoor-trojan-chaos/.](http://nakedsecurity.sophos.com/2011/10/09/government-backdoor-trojan-chaos/)
- [7] Gorman, Gavin O. Backdoor.R2D2: The Long Arm of the Law? Blog. Symantec. October 2011. [http://www.symantec.com/connect/blogs/backdoorr2d2-long-arm-law.](http://www.symantec.com/connect/blogs/backdoorr2d2-long-arm-law)
- [8] Chaos Computer Club. Analyse Einer Regierungs Malware. Technical report. Chaos Computer Club. October 2011. [http://www.ccc.de/system/uploads/76/original/staatstrojaner](http://www.ccc.de/system/uploads/76/original/staatstrojaner-report23.pdf)[report23.pdf.](http://www.ccc.de/system/uploads/76/original/staatstrojaner-report23.pdf)
- [9] Network Security Investigations. R2D2 Dropper. Sandbox incidence report. Evild3ad.com. Unknow date. [http://www.evild3ad.com/Downloads/R2D2-Dropper/NSI-Sandbox.pdf.](http://www.evild3ad.com/Downloads/R2D2-Dropper/NSI-Sandbox.pdf)
- [10] Farivar, Cyrus. German company behind govermment spyware admits sale to Bavaria. Online news article. DW. October 2011. [http://www.dw.de/german-company-behind](http://www.dw.de/german-company-behind-government-spyware-admits-sale-to-bavaria/a-15453150-1)[government-spyware-admits-sale-to-bavaria/a-15453150-1.](http://www.dw.de/german-company-behind-government-spyware-admits-sale-to-bavaria/a-15453150-1)
- [11] Rieger, Frank. Anatomy of a digital pest. Technical paper. Feuilleton. October 2011. [http://www.edge.org/3rd\\_culture/FAZ2011/Trojaner\\_englisch.pdf.](http://www.edge.org/3rd_culture/FAZ2011/Trojaner_englisch.pdf)
- [12] Network World. German Federal Trojan (0zapftis/Bundestrojaner) Eavesdrops On Skype, IE, Firefox, MSN Messenger & More. Online article. October 2011. [http://www.darknet.org.uk/2011/10/german-federal-trojan-0zapftisbundestrojaner](http://www.darknet.org.uk/2011/10/german-federal-trojan-0zapftisbundestrojaner-eavesdrops-on-skype-ie-firefox-msn-messenger-more/)[eavesdrops-on-skype-ie-firefox-msn-messenger-more/.](http://www.darknet.org.uk/2011/10/german-federal-trojan-0zapftisbundestrojaner-eavesdrops-on-skype-ie-firefox-msn-messenger-more/)
- [13] Meyer, Julien. R2D2, analyse d'un cheval de Troie gouvernemental. Journal article. Actu Sécu/XMCO. April 2012. [http://www.xmco.fr/actu-secu/XMCO-ActuSecu-31-R2D2-](http://www.xmco.fr/actu-secu/XMCO-ActuSecu-31-R2D2-Pharmacies_fictives.pdf) Pharmacies fictives.pdf.
- [14] Dewald, Andreas; Freiling, Felix C. et al. Analyse und Vergleich von BckR2D2-I und II. Journal article. Universität Mannheim, Friedrich-Alexander Universität Erlangen-Nürnberg, Ruhr-Universität Bochum. Journal: Lecture Notes in Informatics. March 2012. ISBN: 978- 88579-289-5. [http://subs.emis.de/LNI/Proceedings/Proceedings195/P-195.pdf.](http://subs.emis.de/LNI/Proceedings/Proceedings195/P-195.pdf)
- [15] Volatility. CommandReference: Example usage cases and output for Volatility 2.0 commands. Online command reference. Volatility. February 2012. [http://code.google.com/p/volatility/wiki/CommandReference.](http://code.google.com/p/volatility/wiki/CommandReference)
- [16] Volatility. CommandReference23: Example usage cases and output for Volatility 2.3 commands. Online command reference. Volatility. Unknown date. [http://code.google.com/p/volatility/wiki/CommandReference23.](http://code.google.com/p/volatility/wiki/CommandReference23)
- [17] SpeedGuide Inc. Port 6666 Details. Informational article. SpeedGuide Inc. 2013. [http://www.speedguide.net/port.php?port=6666.](http://www.speedguide.net/port.php?port=6666)
- [18] Wikipedia. Chaos Computer Club. Online encyclopaedic entry. Wikimedia Foundation Inc. September 2013. [http://en.wikipedia.org/wiki/Chaos\\_Computer\\_Club.](http://en.wikipedia.org/wiki/Chaos_Computer_Club)
- [19] Chaos Computer Club. Addendum Staatstrojaner. Informational article. October 2011. Chaos Computer Club. [http://www.ccc.de/de/updates/2011/addendum-staatstrojaner.](http://www.ccc.de/de/updates/2011/addendum-staatstrojaner)
- [20] DW. Several German states admit to use of controversial spy software. Online news article. DW. October 2011. [http://www.dw.de/several-german-states-admit-to-use-of](http://www.dw.de/several-german-states-admit-to-use-of-controversial-spy-software/a-15449054-1)[controversial-spy-software/a-15449054-1.](http://www.dw.de/several-german-states-admit-to-use-of-controversial-spy-software/a-15449054-1)
- [21] DW. German company behind government spyware admits sale to Bavaria. Online news article. DW. October 2011. [http://www.dw.de/german-company-behind-government](http://www.dw.de/german-company-behind-government-spyware-admits-sale-to-bavaria/a-15453150)[spyware-admits-sale-to-bavaria/a-15453150.](http://www.dw.de/german-company-behind-government-spyware-admits-sale-to-bavaria/a-15453150)
- [22] Privacy International. DigiTask. Online article. 2012. Privacy International. [http://bigbrotherinc.org/v1/Germany/DigiTask/.](http://bigbrotherinc.org/v1/Germany/DigiTask/)
- [23] Thomas, Michael. Remote Forensic Software. Presentation. Digitask GmbH. September 2008. [http://cryptome.org/0005/michaelthomas.pdf.](http://cryptome.org/0005/michaelthomas.pdf)
- [24] Cisco. Backdoor:W32/R2D2.A. Informational article. Cisco. October 2011. [http://tools.cisco.com/security/center/viewAlert.x?alertId=24352.](http://tools.cisco.com/security/center/viewAlert.x?alertId=24352)
- [25] Laskov, Pavel. Intrusion Detection and Malware Analysis: Course Introduction/Overview of Security Threats. Course presentation. Wilhelm Schickard Institute for Computer Science. October 2011. [http://www.cogsys.cs.uni](http://www.cogsys.cs.uni-tuebingen.de/lehre/ws11/ids-malware/01-intro.pdf)[tuebingen.de/lehre/ws11/ids-malware/01-intro.pdf.](http://www.cogsys.cs.uni-tuebingen.de/lehre/ws11/ids-malware/01-intro.pdf)

The following is a complete list of the default Windows-based plugins provided with Volatility version 2.2:

| Plugin      | Capability (as per <i>Volatility</i> --help output)             |
|-------------|-----------------------------------------------------------------|
| apihooks    | Detect API hooks in process and kernel memory                   |
| atoms       | Print session and window station atom tables                    |
| atomscan    | Pool scanner for RTL ATOM TABLE                                 |
| bioskbd     | Reads the keyboard buffer from Real Mode memory                 |
| callbacks   | Print system-wide notification routines                         |
| clipboard   | Extract the contents of the windows clipboard                   |
| cmdscan     | Extract command history by scanning for COMMAND HISTORY         |
| connections | Print list of open connections [Windows XP and 2003 Only]       |
| connscan    | Scan Physical memory for _TCPT_OBJECT objects (tcp connections) |
| consoles    | Extract command history by scanning for CONSOLE INFORMATION     |
| crashinfo   | Dump crash-dump information                                     |
| deskscan    | Poolscaner for tagDESKTOP (desktops)                            |
| devicetree  | Show device tree                                                |
| dlldump     | Dump DLLs from a process address space                          |
| dlllist     | Print list of loaded dlls for each process                      |
| driverirp   | Driver IRP hook detection                                       |
| driverscan  | Scan for driver objects DRIVER OBJECT                           |
| envars      | Display process environment variables                           |
| eventhooks  | Print details on windows event hooks                            |
| evtlogs     | Extract Windows Event Logs (XP/2003 only)                       |
| filescan    | Scan Physical memory for _FILE_OBJECT pool allocations          |
| gahti       | Dump the USER handle type information                           |

*Table A.1: List of Volatility 2.2 plugins.*

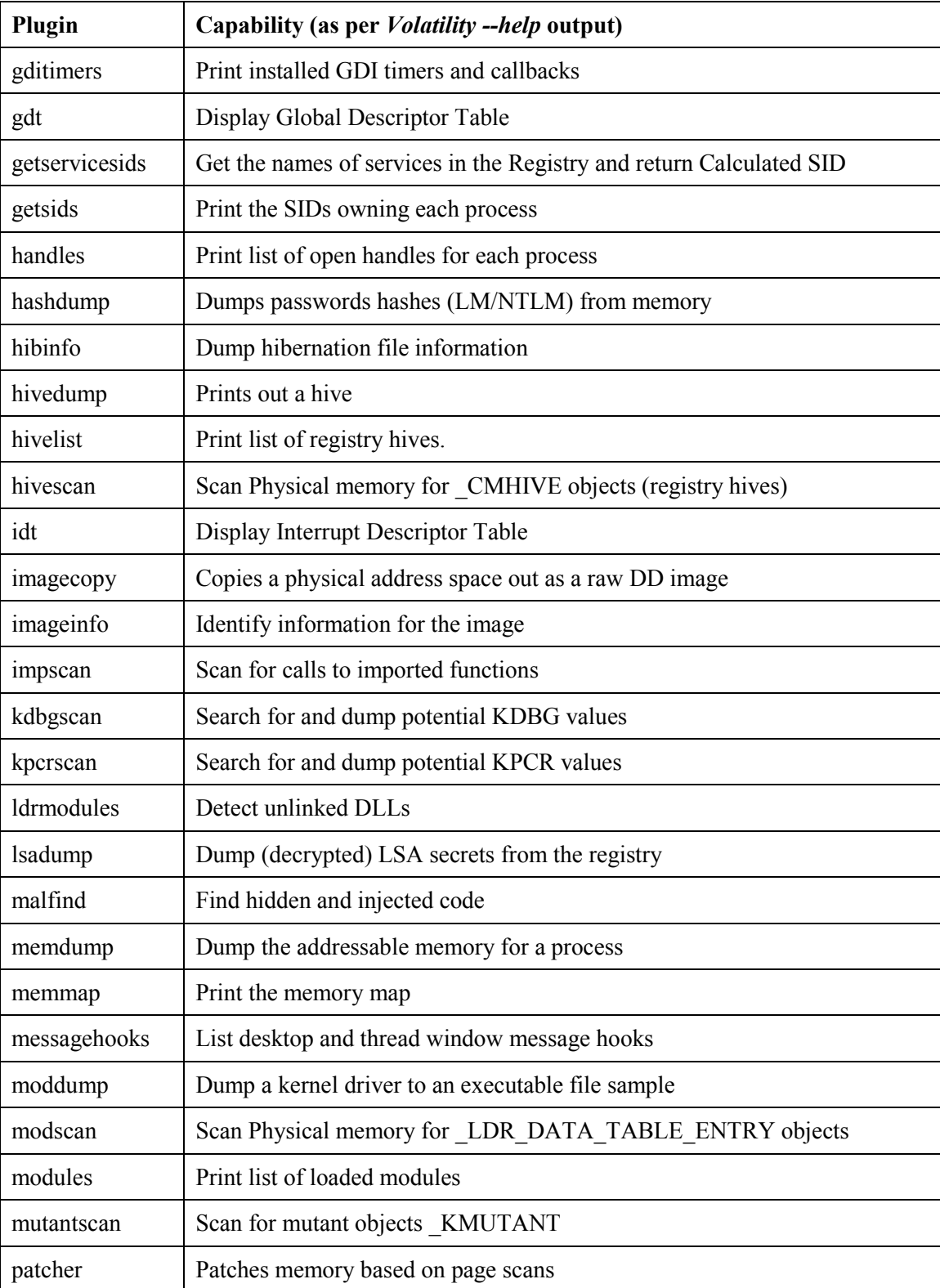

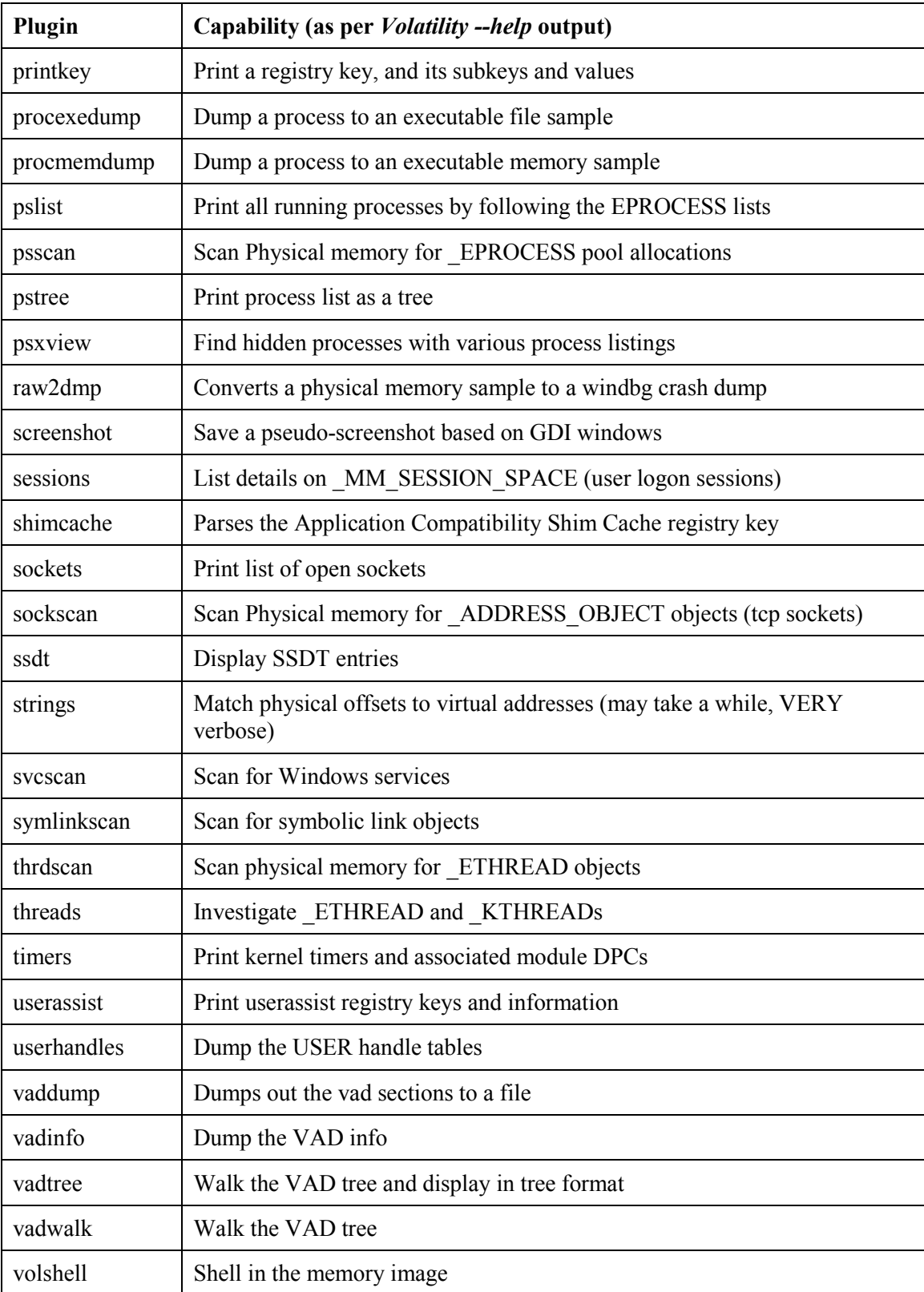

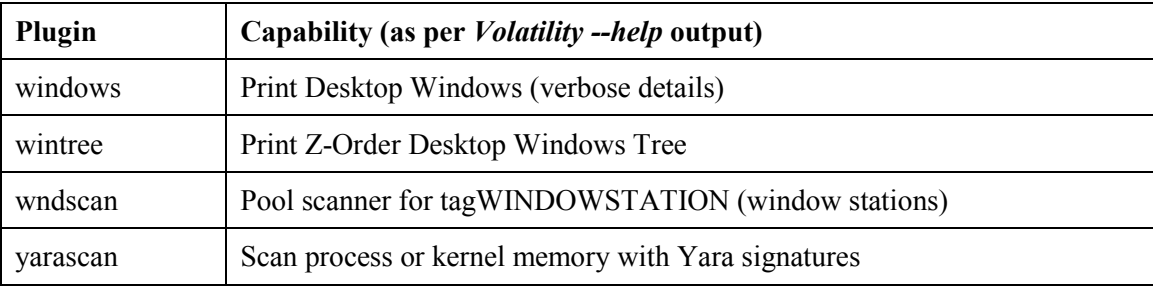

# **Annex B Anti-virus scanner logs for carved data files**

This following are the anti-virus scanner logs for the carved data files, carried out in Section 2.2.4.

In all, two virus matches were identified between the various scanners. These matches are indicated below.

## **B.1 Avast**

./recup\_dir.1/f0181456.exe [infected by: Win32:R2D2-F [Trj]] **<- Match 2** ./recup\_dir.1/f0215376.dll  $[infected by: Win32:R2D2-E [Tr]]$ ./recup\_dir.1/f0148080.dll [infected by: Win32:R2D2-L [Trj]]

# **B.2 AVG**

./recup\_dir.2/f0443800.dll Virus found Win32/Heur ./recup\_dir.1/f0141320.dll Virus found Win32/Heur ./recup\_dir.1/f0149536.dll Virus found Win32/Heur ./recup\_dir.1/f0140512.dll Virus found Win32/Heur ./recup\_dir.1/f0140472.exe Virus found Win32/Heur **<- Match 1** ./recup\_dir.1/f0148824.dll Virus found Win32/Heur ./recup\_dir.1/f0148904.dll Virus found Win32/Heur

## **B.3 BitDefender**

./recup\_dir.1/f0140472.exe infected: Gen:Variant.FakeAlert.47 **<- Match 1** ./recup\_dir.1/f0150032.exe infected: Gen:Variant.FakeAlert.47

# **B.4 Comodo**

./recup\_dir.1/f0181456.exe ---> Found Virus, Malware Name is Backdoor.Win32.R2D2.~C **<- Match 2**

./recup\_dir.1/f0414032.exe ---> Found Virus, Malware Name is Packed.Win32.MUPX.Gen ./recup\_dir.1/f0148072.dll ---> Found Virus, Malware Name is TrojWare.Win32.FraudPack.P

## **B.5 F-Prot**

./recup\_dir.2/f0501736.dll <W32/Heuristic-COC!Eldorado (not disinfectable)> ./recup\_dir.1/f0009912\_ntkrnlpa.exe <W32/Heuristic-CO3!Eldorado (not disinfectable)> ./recup\_dir.1/f0215376.dll <W32/Heuristic-COC!Eldorado (not disinfectable)> ./recup\_dir.1/f0408232.dll <W32/MalwareHiderPatched-based!M>

DRDC Valcartier TM 2013-177 47

# **B.6 McAfee**

./recup\_dir.1/f0181456.exe ... Found the BackDoor-FCA!sys trojan !!! **<- Match 2**

# **Annex C NSRL file hash matches for carved data files**

This annex provides a listing of those carved data files obtained in Section 2.2.3 that matched the SHA1 hashes of the NSRL hash-set 2.41 (June 2013). In all, 28 unique NSRL-based SHA1 filename matches were obtained. The NSRL hash-based filename matches are as follows:

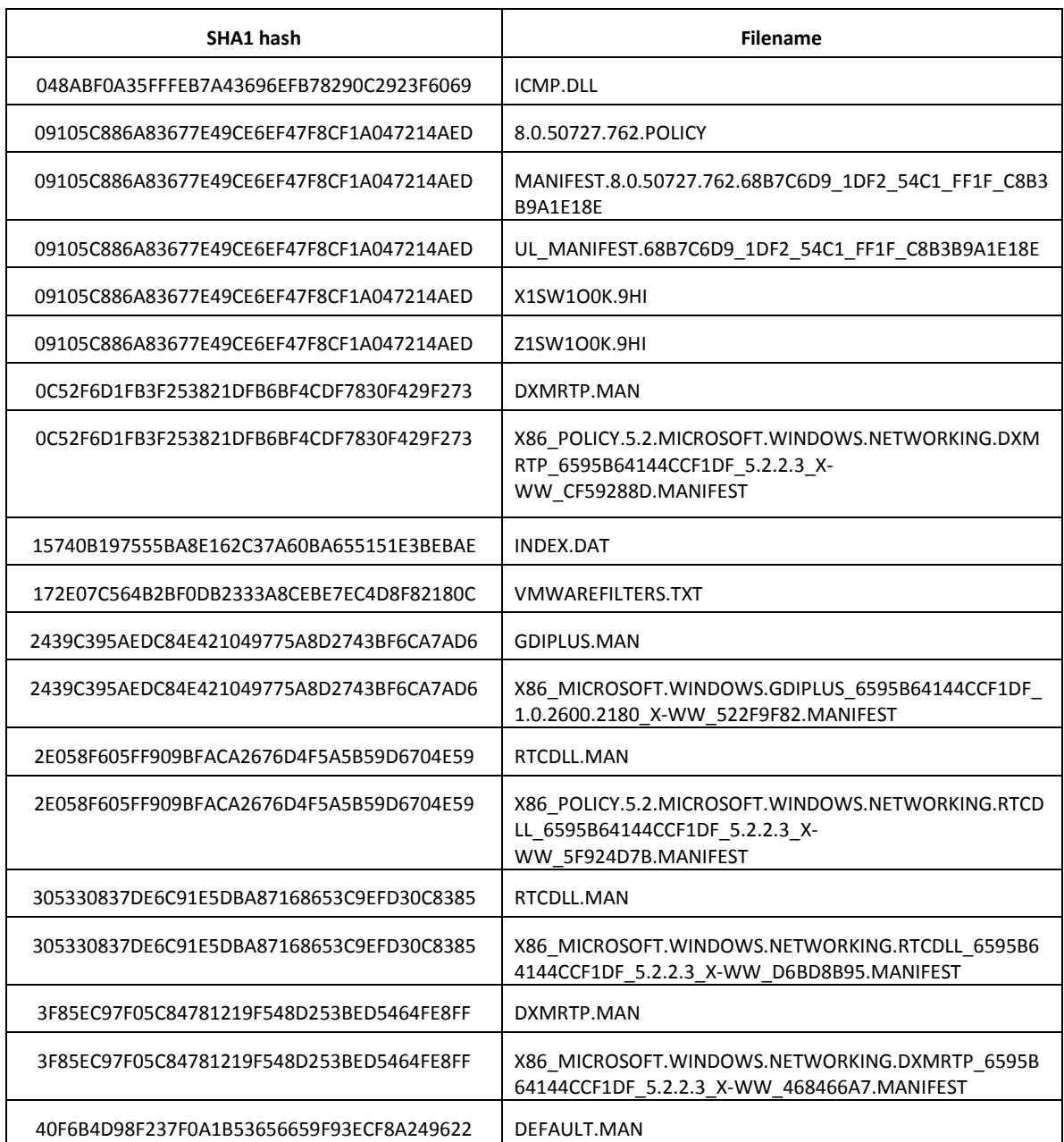

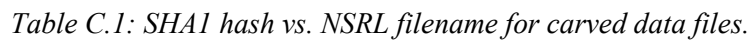

DRDC Valcartier TM 2013-177 49

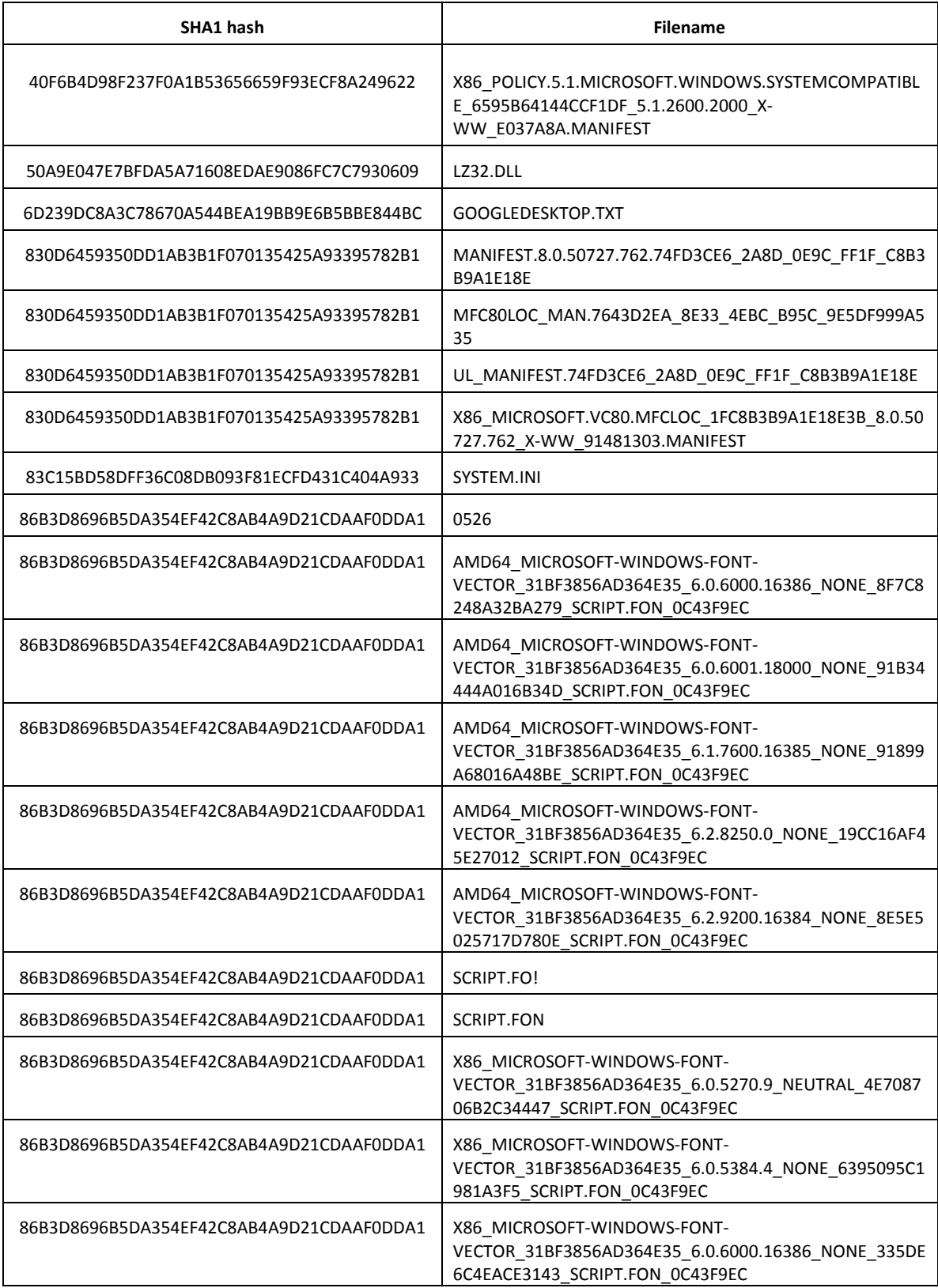

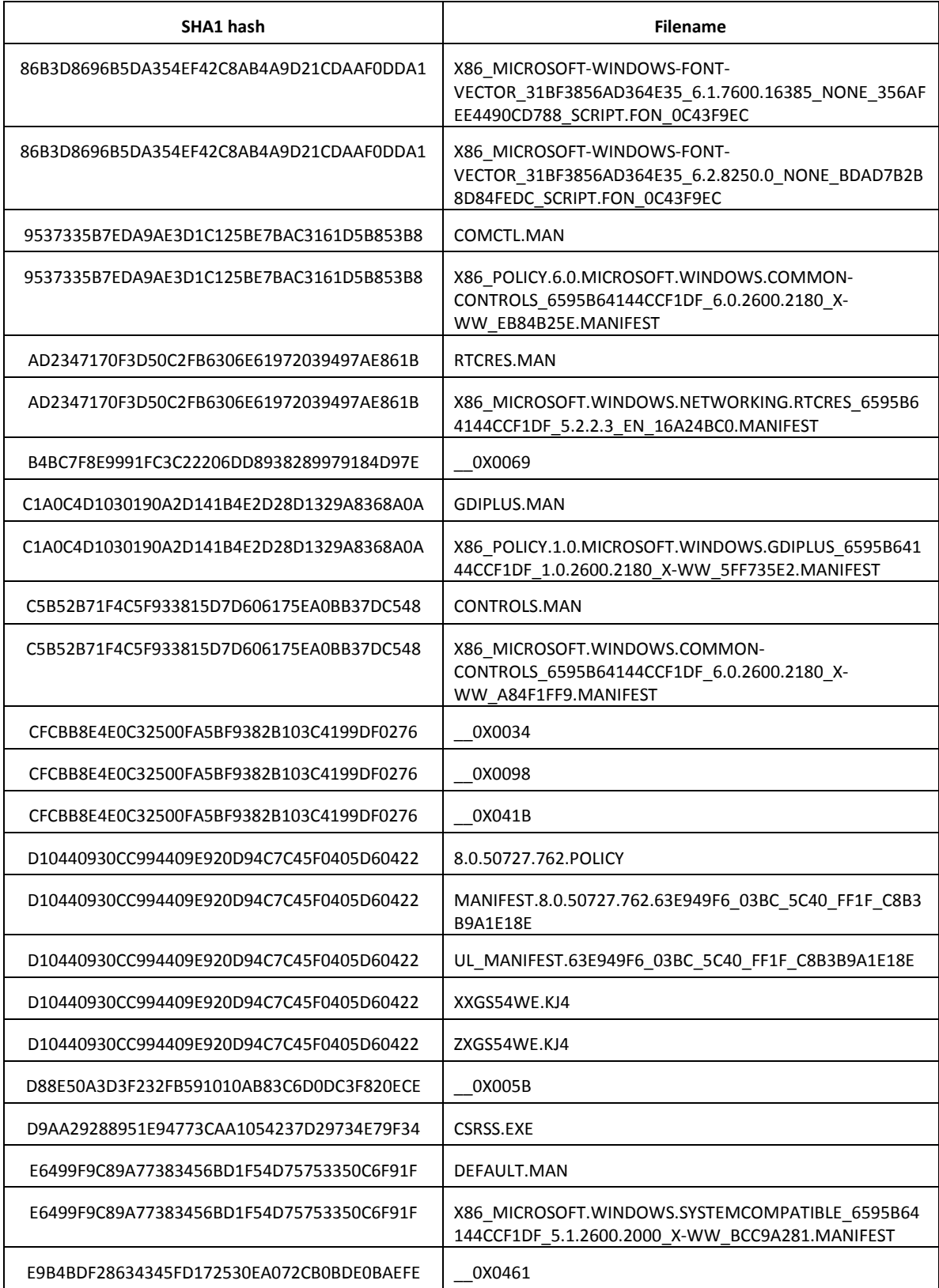

DRDC Valcartier TM 2013-177 51

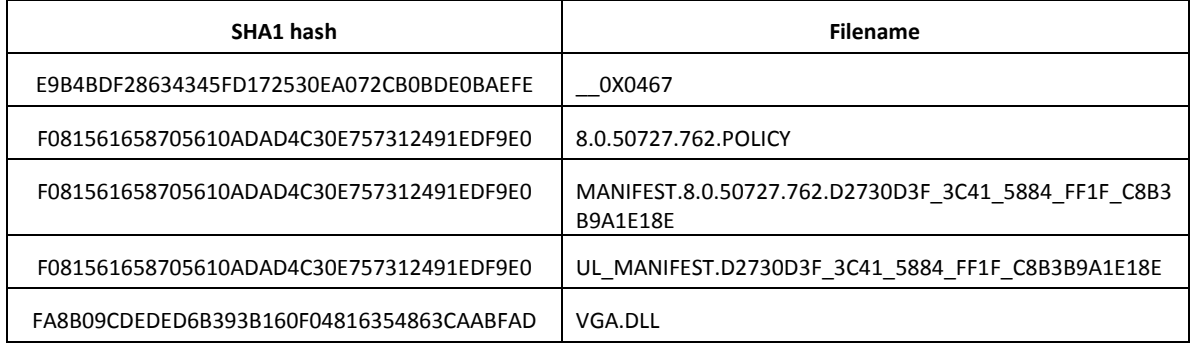

# **Annex D Anti-virus scanner logs for dumped instances of mfc42ul.dll**

The following are the scanner logs for the dumped *dlldump*-based instances of *mfc42ul.dll*.

# **D.1 Avast**

module.184.18d63d0.390000.dll [infected by: Win32:R2D2-E [Trj]] module.192.1a0b478.390000.dll [infected by: Win32:R2D2-E [Trj]] module.228.1a233c8.10000000.dll [infected by: Win32:R2D2-E [Trj]] module.400.17e7be0.10000000.dll [infected by: Win32:R2D2-E [Trj]] module.544.19a34b0.10000000.dll [infected by: Win32:R2D2-E [Trj]] module.676.18da020.10000000.dll [infected by: Win32:R2D2-E [Trj]] module.688.15c4020.10000000.dll [infected by: Win32:R2D2-E [Trj]] module.832.1972ca8.10000000.dll [infected by: Win32:R2D2-E [Trj]] module.848.187e9d0.10000000.dll [infected by: Win32:R2D2-E [Trj]] module.964.18c6da0.10000000.dll [infected by: Win32:R2D2-E [Trj]] module.1260.19937e0.10000000.dll [infected by: Win32:R2D2-E [Trj]] module.1444.1954990.10000000.dll [infected by: Win32:R2D2-E [Trj]] module.1920.17c4da0.10000000.dll [infected by: Win32:R2D2-E [Trj]] module.1956.15bcda0.10000000.dll [infected by: Win32:R2D2-L [Trj]]

# **D.2 AVG**

module.184.18d63d0.390000.dll Trojan horse BackDoor.Generic14.BTVX module.192.1a0b478.390000.dll Trojan horse BackDoor.Generic14.BTVX module.228.1a233c8.10000000.dll Trojan horse BackDoor.Generic14.BBFR module.400.17e7be0.10000000.dll Trojan horse BackDoor.Generic14.BBFR module.544.19a34b0.10000000.dll Trojan horse BackDoor.Generic14.BBFR module.676.18da020.10000000.dll Trojan horse BackDoor.Generic14.BBFR module.688.15c4020.10000000.dll Trojan horse BackDoor.Generic14.BBFR module.832.1972ca8.10000000.dll Trojan horse BackDoor.Generic14.BBFR module.848.187e9d0.10000000.dll Trojan horse BackDoor.Generic14.BBFR module.964.18c6da0.10000000.dll Trojan horse BackDoor.Generic14.BBFR module.1260.19937e0.10000000.dll Trojan horse BackDoor.Generic14.BBFR module.1444.1954990.10000000.dll Trojan horse BackDoor.Generic14.BBFR module.1920.17c4da0.10000000.dll Trojan horse BackDoor.Generic14.BBFR module.1956.15bcda0.10000000.dll Trojan horse BackDoor.Generic14.BBFR

# **D.3 BitDefender**

module.184.18d63d0.390000.dll infected: Gen:Variant.Barys.1660

module.192.1a0b478.390000.dll infected: Gen:Variant.Barys.1660 module.228.1a233c8.10000000.dll infected: Trojan.Generic.KDV.395230 module.400.17e7be0.10000000.dll infected: Trojan.Generic.KDV.395230 module.544.19a34b0.10000000.dll infected: Trojan.Generic.KDV.395230 module.676.18da020.10000000.dll infected: Trojan.Generic.KDV.395230 module.688.15c4020.10000000.dll infected: Trojan.Generic.KDV.395230 module.832.1972ca8.10000000.dll infected: Trojan.Generic.KDV.395230 module.848.187e9d0.10000000.dll infected: Trojan.Generic.KDV.395230 module.964.18c6da0.10000000.dll infected: Trojan.Generic.KDV.395230 module.1260.19937e0.10000000.dll infected: Trojan.Generic.KDV.395230 module.1444.1954990.10000000.dll infected: Trojan.Generic.KDV.395230 module.1920.17c4da0.10000000.dll infected: Trojan.Generic.KDV.395230 module.1956.15bcda0.10000000.dll infected: Trojan.Generic.KDV.378678

# **D.4 Comodo**

module.184.18d63d0.390000.dll ---> Found Virus, Malware Name is Backdoor.Win32.R2D2.~B1 module.192.1a0b478.390000.dll ---> Found Virus, Malware Name is Backdoor.Win32.R2D2.~B1 module.228.1a233c8.10000000.dll ---> Found Virus, Malware Name is Backdoor.Win32.R2D2.~B1 module.400.17e7be0.10000000.dll ---> Found Virus, Malware Name is Backdoor.Win32.R2D2.~B1 module.544.19a34b0.10000000.dll ---> Found Virus, Malware Name is Backdoor.Win32.R2D2.~B1 module.676.18da020.10000000.dll ---> Found Virus, Malware Name is Backdoor.Win32.R2D2.~B1 module.688.15c4020.10000000.dll ---> Found Virus, Malware Name is Backdoor.Win32.R2D2.~B1 module.832.1972ca8.10000000.dll ---> Found Virus, Malware Name is Backdoor.Win32.R2D2.~B1 module.848.187e9d0.10000000.dll ---> Found Virus, Malware Name is Backdoor.Win32.R2D2.~B1 module.964.18c6da0.10000000.dll ---> Found Virus, Malware Name is Backdoor.Win32.R2D2.~B1 module.1260.19937e0.10000000.dll ---> Found Virus, Malware Name is Backdoor.Win32.R2D2.~B1 module.1444.1954990.10000000.dll ---> Found Virus, Malware Name is Backdoor.Win32.R2D2.~B1 module.1920.17c4da0.10000000.dll ---> Found Virus, Malware Name is Backdoor.Win32.R2D2.~B1 module.1956.15bcda0.10000000.dll ---> Found Virus, Malware Name is Backdoor.Win32.R2D2.~B1

# **D.5 F-Prot**

F-Prot did not succeed in finding any infected files.

# **D.6 McAfee**

module.184.18d63d0.390000.dll ... Found the BackDoor-FCA trojan !!! module.192.1a0b478.390000.dll ... Found the BackDoor-FCA trojan !!! module.228.1a233c8.10000000.dll ... Found the BackDoor-FCA trojan !!! module.400.17e7be0.10000000.dll ... Found the BackDoor-FCA trojan !!! module.544.19a34b0.10000000.dll ... Found the BackDoor-FCA trojan !!! module.676.18da020.10000000.dll ... Found the BackDoor-FCA trojan !!! module.688.15c4020.10000000.dll ... Found the BackDoor-FCA trojan !!! module.832.1972ca8.10000000.dll ... Found the BackDoor-FCA trojan !!! module.848.187e9d0.10000000.dll ... Found the BackDoor-FCA trojan !!! module.964.18c6da0.10000000.dll ... Found the BackDoor-FCA trojan !!! module.1260.19937e0.10000000.dll ... Found the BackDoor-FCA trojan !!! module.1444.1954990.10000000.dll ... Found the BackDoor-FCA trojan !!! module.1920.17c4da0.10000000.dll ... Found the BackDoor-FCA trojan !!! module.1956.15bcda0.10000000.dll ... Found the BackDoor-FCA trojan !!! This page intentionally left blank.

56 DRDC Valcartier TM 2013-177

# **Annex E Commonly used registry keys in a typical malware infection**

## **E.1 Recommended registry keys for use with Volatility**

Based on the author's own use and research of various Windows registry keys commonly used by malware, the following keys are recommended for evaluation. These keys are readily integrated into scripts using appropriate Volatility *printkey* plugin-based commands.

The reader's success in using these keys will undoubtedly vary according to the underlying Windows platform to be analysed and the malware's propensity for using the registry.

The proposed keys have been aggregated and their preceding *HKLM\Software*, *HKLM\System*, *HKCU\Software* and *HKCU* based information were stripped so that they can be readily scripted.

The following keys have been evaluated against R2D2. Two registry keys in the list below are highlighted in red because they refer to possible locations for malicious driver *winsys32.sys*.

- Classes\Local Settings\Software\Microsoft\Windows\Shell\MuiCache
- Control Panel\Desktop
- Control Panel\Desktop\ScreenSaveActive
- ControlSet001\Enum\Root\LEGACY\_malware\0000
- ControlSet001\services\malware
- ControlSet001\Services\SharedAccess\Parameters\FirewallPolicy\Sta ndardProfile\AuthorizedApplications\List
- ControlSet002\services\malware
- CurrentControlSet\Control\Session Manager\AppCertDlls
- CurrentControlSet\Control\Session Manager\AppCompatCache\AppCompatCache
- CurrentControlSet\Control\Session Manager\AppCompatibility\AppCompatCache
- CurrentControlSet\Control\SessionManager\Memory Management
- CurrentControlSet\Services
- Microsoft\Active Setup\Installed Components
- Microsoft\DirectPlugin
- Microsoft\Internet Explorer\CustomizeSearch
- Microsoft\Internet Explorer\Main
- Microsoft\Internet Explorer\Main\Default\_Page\_URL
- Microsoft\Internet Explorer\Main\Default\_Search\_URL
- Microsoft\Internet Explorer\Main\HomeOldSP
- Microsoft\Internet Explorer\Main\Local Page
- Microsoft\Internet Explorer\Main\Search Bar
- Microsoft\Internet Explorer\Main\Search Page
- Microsoft\Internet Explorer\Main\SearchAssistant
- Microsoft\Internet Explorer\Main\SearchURL
- Microsoft\Internet Explorer\Main\Start Page
- Microsoft\Internet Explorer\Main\Use Search Asst
- Microsoft\Internet Explorer\PhishingFilter

DRDC Valcartier TM 2013-177 57

- Microsoft\Internet Explorer\Recovery
- Microsoft\Internet Explorer\Search
- Microsoft\Internet Explorer\Search Bar
- Microsoft\Internet Explorer\Search\CustomizeSearch
- Microsoft\Internet Explorer\Search\SearchAssistant
- Microsoft\Internet Explorer\SearchURL
- Microsoft\Internet Explorer\Toolbar
- Microsoft\Internet Explorer\TypedURLs
- Microsoft\Windows NT\CurrentVersion\Terminal Server\Install\Software\Microsoft\Windows\CurrentVersion\Run
- Microsoft\Windows NT\CurrentVersion\Terminal Server\Install\Software\Microsoft\Windows\CurrentVersion\Runonce
- Microsoft\Windows NT\CurrentVersion\Terminal Server\Install\Software\Microsoft\Windows\CurrentVersion\RunonceE x
- Microsoft\Windows NT\CurrentVersion\Windows
- Microsoft\Windows NT\CurrentVersion\Windows\AppInit\_DLLs
- Microsoft\Windows NT\CurrentVersion\Windows\Load
- Microsoft\Windows NT\CurrentVersion\Winlogon
- Microsoft\Windows NT\CurrentVersion\Winlogon\Notify
- Microsoft\Windows NT\winlogon\userinit
- Microsoft\Windows\CurrentVersion\Explorer\Browser Helper Objects
- Microsoft\Windows\CurrentVersion\Explorer\ComDlg32\LastVisitedMRU
- Microsoft\Windows\CurrentVersion\Explorer\ComDlg32\OpenSaveMRU
- Microsoft\Windows\CurrentVersion\Explorer\RecentDocs
- Microsoft\Windows\CurrentVersion\Explorer\RunMRU
- Microsoft\Windows\CurrentVersion\Explorer\SharedTaskScheduler
- Microsoft\Windows\CurrentVersion\Explorer\ShellExecuteHooks
- Microsoft\Windows\CurrentVersion\Explorer\UserAssist
- Microsoft\Windows\CurrentVersion\Internet Settings
- Microsoft\Windows\CurrentVersion\Internet Settings\EnableAutodial
- Microsoft\Windows\CurrentVersion\Internet Settings\EnableHttp1\_1
- Microsoft\Windows\CurrentVersion\Internet Settings\MaxConnectionsPer1\_0Server
- Microsoft\Windows\CurrentVersion\Internet Settings\MaxConnectionsPerServer
- Microsoft\Windows\CurrentVersion\Internet Settings\ProxyEnable
- Microsoft\Windows\CurrentVersion\Internet Settings\ProxyHttp1.1
- Microsoft\Windows\CurrentVersion\Internet Settings\ProxyOverride
- Microsoft\Windows\CurrentVersion\Internet Settings\ProxyServer
- Microsoft\Windows\CurrentVersion\Internet Settings\Zones\0
- Microsoft\Windows\CurrentVersion\Internet Settings\Zones\1
- Microsoft\Windows\CurrentVersion\Internet Settings\Zones\2
- Microsoft\Windows\CurrentVersion\Policies\Explorer\Run
- Microsoft\Windows\CurrentVersion\Run
- Microsoft\Windows\CurrentVersion\RunOnce
- Microsoft\Windows\CurrentVersion\RunOnce\Setup
- Microsoft\Windows\CurrentVersion\RunOnceEx
- Microsoft\Windows\CurrentVersion\RunServices
- Microsoft\Windows\CurrentVersion\RunServicesOnce
- Microsoft\Windows\CurrentVersion\SharedDLLs
- Microsoft\Windows\CurrentVersion\ShellServiceObjectDelayLoad
- Microsoft\Windows\CurrentVersion\URL
- Microsoft\Windows\CurrentVersion\URL\DefaultPrefix
- Microsoft\Windows\CurrentVersion\URL\Prefixes
- Microsoft\Windows\ShellNoRoam\MUICache

# **E.2 Scripting**

These keys can be readily integrated into scripts. For example, consider the following Volatility *printkey* command:

```
$ volatility -f 0zapftis.vmem printkey -o 0xe1991b60 -K 
"Microsoft\Windows\CurrentVersion\RunServices"
```
A script built using such commands requires only a few minutes to construct, based on the physical memory addresses listed in the Table 23, used in conjunction with various command line tools including *cat*, *awk* and *sed*.

# **E.3 Root Registry Keys**

The author proposed registry keys are based on the following root registry keys:

```
HKEY_CURRENT_USER
HKEY_CURRENT_USER\Software
HKEY_LOCAL_MACHINE\Software
HKEY_LOCAL_MACHINE\System
```
This page intentionally left blank.

60 DRDC Valcartier TM 2013-177

# **Bibliography**

Carbone, Richard. Malware memory analysis for non-specialists: Investigating a publicly available memory image of the Zeus Trojan horse. Technical Memorandum. Defence R&D Canada – Valcartier. TM 2013-018. April 2013.

Carbone, Richard. Malware memory analysis for non-specialists: Investigating publicly available memory images for Prolaco and SpyEye. Technical Memorandum. Defence R&D Canada – Valcartier. TM 2013-155. October 2013.

Volatility. CommandReference: Example usage cases and output for Volatility 2.0 commands. Online command reference. Volatility. February 2012. [http://code.google.com/p/volatility/wiki/CommandReference.](http://code.google.com/p/volatility/wiki/CommandReference)

# **List of symbols/abbreviations/acronyms/initialisms**

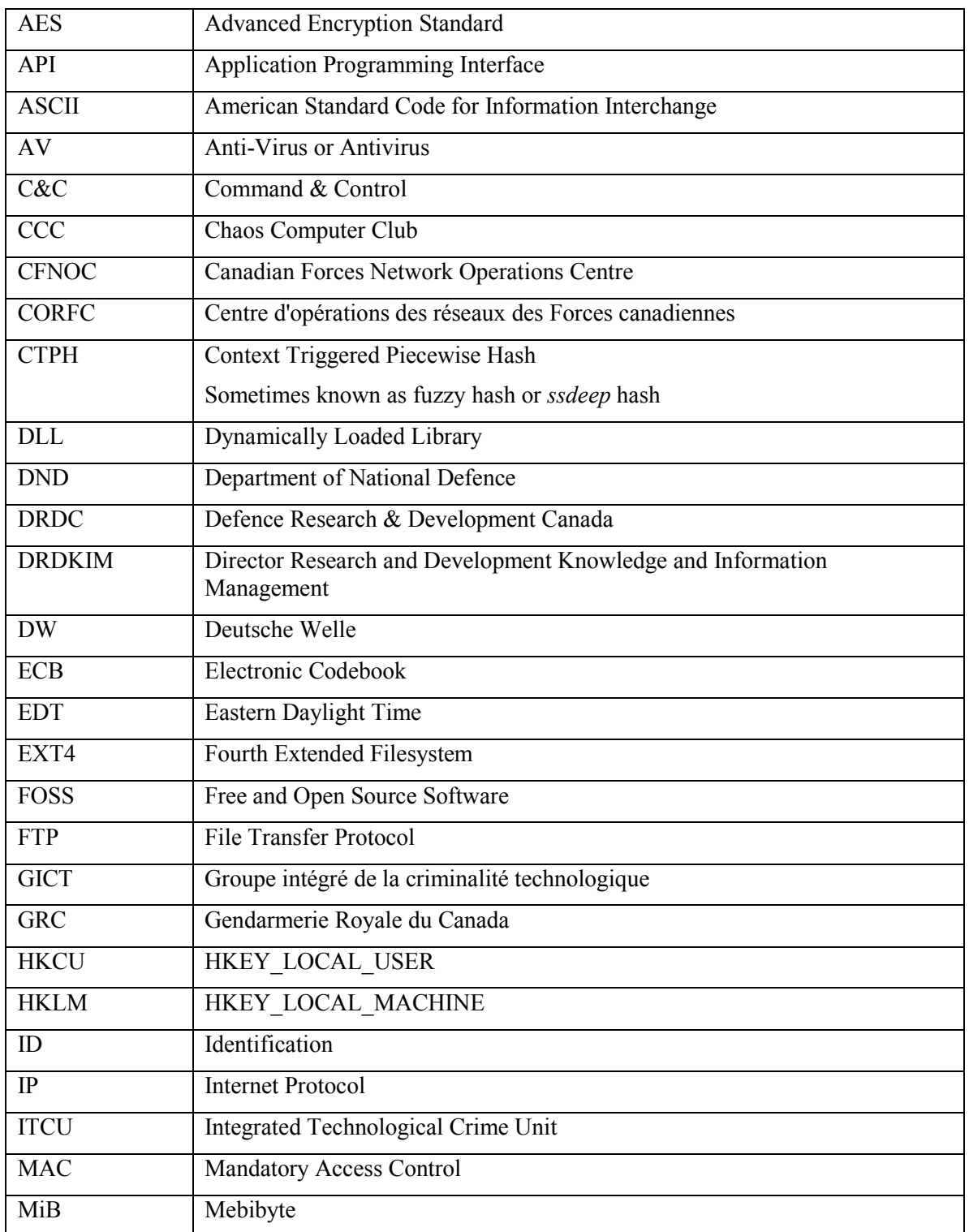

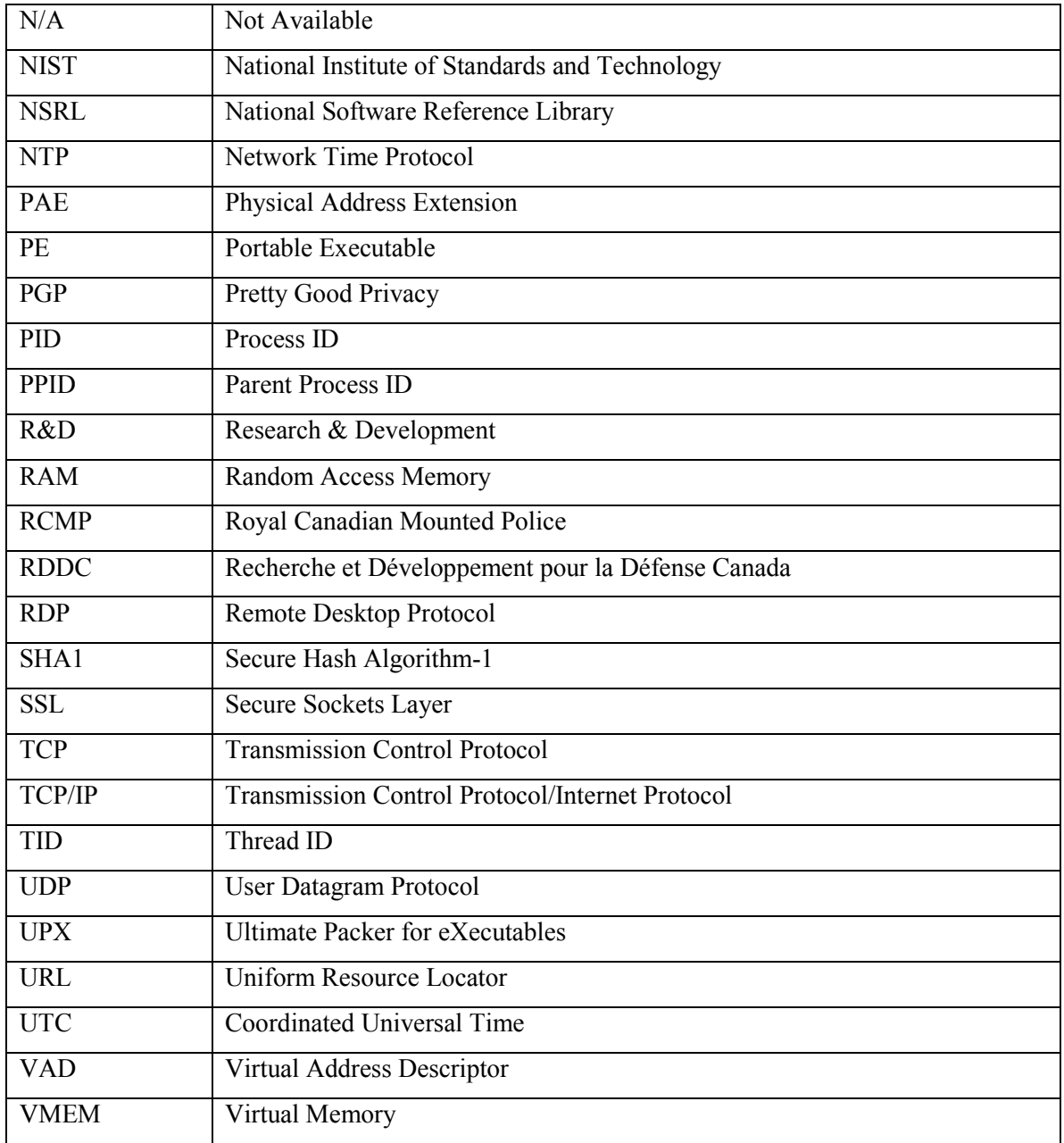

# Glossary

# **\_Eprocess**

See Eprocess.

# **\_Ethread**

See Ethread.

# **\_Kthread**

See Kthread.

# **Anti-Virus**

An Anti-virus, AV, or AV scanner is a software system or framework which is used to, at a minimum, scan a given system for signs of malware infection. This software may be more than just a scanner; it may also include system-protection and anti-malware detection and prevention capability.

# **AV Scanner**

See Anti-Virus.

# **Computer Memory Image**

See Memory Image.

# **Context Triggered Piecewise Hash**

See Fuzzy Hash.

## **Data Carving**

Commonly known as file carving, data carving is the process or act of recovering known data structures, generally based on recognized file patterns. Data carving only works on contiguous data structures as the recovery of fragmented data is not supported by most of today's data recovery software and those that do support a very limited number of file formats.

## **DLL Injection**

DLL injection is a type of process injection. It is a method which allows a DLL to inject its code into the virtual address space of another process. In so doing, the DLL hijacks the process forcing the program to run in a manner inconsistent with its design. Under Windows, various methods exist for implementing this, some through the registry while others are carried out using APIs.

#### **Eprocess**

The Eprocess is a kernel-based process-specific data structure that encompasses a process' state-based information. This structure has a forward and backward pointer to active processes.

# **Ethread**

An Ethread is a thread/process-based management kernel-specific data structure used to identify threads to be worked on. Its structure describes the various aspects of the process or thread and it is a semi-opaque data structure. Unlike a Kthread structure, it is processor agnostic.

# **Ext4**

Ext4 is the latest Ext-based filesystem of the Linux operating system and supersedes Ext2/3. It provides filesystem journaling and greater performance, reliability and allows for much larger file and filesystem sizes. This filesystem is natively supported by Linux.

#### **Fuzzy Hash**

This is a specific type of file hashing which has the ability to identify file similarities, usually represented as a percentage. It is based on Context Triggered Piecewise Hashing, first proposed by Dr. Andrew Tridgell.

# **Handle**

A handle is a pointer-like resource-based reference used to a specific system resource. Handles are abstract references to resources available within a given computer operating system. Under Windows, many types of handles exist but common examples pertain to files, directories, registry and system based devices. It should not be confused with file handles.

#### **Hash**

A hash, commonly referred to as a file hash, is a reduced representation of some arbitrary data produced by passing it through some cryptographic hashing algorithm. In so doing, a unique hash value is generated by the hashing program and it can be used to identify and authenticate a given file's integrity and uniqueness against a set of hashes, commonly known as a hash-set. SHA1 and CTPH hashes are examples of hashing algorithms.

#### **IRP Hook**

An IRP Hook is a kernel-based interception technique some rootkits, viruses and Trojan horses use in order to hide themselves from detection.

#### **Kthread**

A Kthread is a thread/process-based management kernel-specific data structure used to identify threads to be worked on. It is similar to an Ethread but contains processor-specific data structures. Its structure describes the various aspects of the process or thread to be worked on, including underlying processor specific features and is more opaque than an Ethread data structure.

#### **Memory Image**

A memory image or computer memory image is a bit-copy of a computer system's RAM and is acquired using a memory-imaging program. In virtualized environments, memory can be acquired by an imaging program or by saving or dumping the virtual machine's memory state.

## **Mutex**

A mutex is a Windows-based object used to provide exclusive access to a shared system resource. These resources can only be accessed one at a time, thus by issuing a mutex or mutual exclusion, a process or thread can be allocated said resource when it becomes available for use.

#### **SHA1 (Secure Hash Algorithm-1)**

The SHA1 hash is a 160-bit cryptographic hash commonly used for forensic file identification and authentication.

## **SSL (Secure Sockets Layer)**

SSL is a client-server TCP/IP Application Layer protocol. It is commonly used for the exchange of cryptographic keys that will be used to establish a "secure" communications channel between two systems.

## **Strings (the command)**

The *strings* command is a UNIX-based command used to extract 7, 8, 16 and 32-bit text patterns from arbitrary data files that are text or binary based. 7-bit extraction represents the first 128 ASCII characters while 8-bit extraction represents the extended ASCII character set. 16 and 32-bit strings are typically reserved for Unicode-based text. Thus, the command line parameters required to instruct the *strings* command to perform 7, 8, 16 or 32-bit text extraction are *-s*, *-S*, *-l* and *-L*, respectively.

#### **Thread**

A thread is typically a subset process. A thread contains only the code necessary to perform a set of instructions. In single-threaded programs, a thread represents the program's executable code and stack while in multi-threaded applications a thread performs just one piece of the work that is distributed across multiple threads. These threads then typically communicate with each other through various inter-process mechanisms.

#### **Trojan horse**

A Trojan horse is a malicious non-replicating infectious computer program. It infects a computer when the delivery software is run at which time a payload is instantiated that does the actual infecting. However, Trojan's do not typically infect computers the way viruses do. As such, they do not generally infect computer files. The program delivering the payload is known as a dropper. The payload achieves its objective by gaining some form of administrative level privileges in the target's operating system, typically through subversion. A Trojan's typical objective is to provide backdoor access but it can also be used for other capabilities including data and information theft, arbitrary or specific data file encryption and it can inflict damage to the operating system or its data files. In rare cases, it can even attempt to damage a system's hardware components.

# **Unlinked DLL (or file)**

Unlinking a DLL or other file such as an executable or library is a common method malware and other malicious processes use to hide the fact that they may be using one of these resources covertly. Volatility's *ldrmodules* plugin supports several unlinked validation tests. It should be used to test for the existence of unlinked files associated to a process.

# **UPX**

UPX is an open source data compression algorithm used to compress executable files. UPX executable file packers exist for Windows, Linux, Mac OS X and other platforms.

# **Vmem**

A Vmem file is a VMware virtual machine-based paged memory file. It is generated when a virtual machine's state is saved and contains the entire RAM allocated to that virtual machine.

## **Worm**

Sometimes known as a computer or network worm, a worm is a malicious program designed to spread to as many computer systems as possible, usually by means of a network. Worms do not typically cause much, if any, damage to the underlying computer system. Instead, due to their need to replicate they often consume not only a network's available bandwidth but crash underlying computer systems as they sometimes overwhelm a system's resources as it attempts to propagate. Worms typically spread only to systems susceptible to the vulnerabilities necessary for their infection to take hold. Thus, unaffected systems do not become infected.

This page intentionally left blank.

68 DRDC Valcartier TM 2013-177

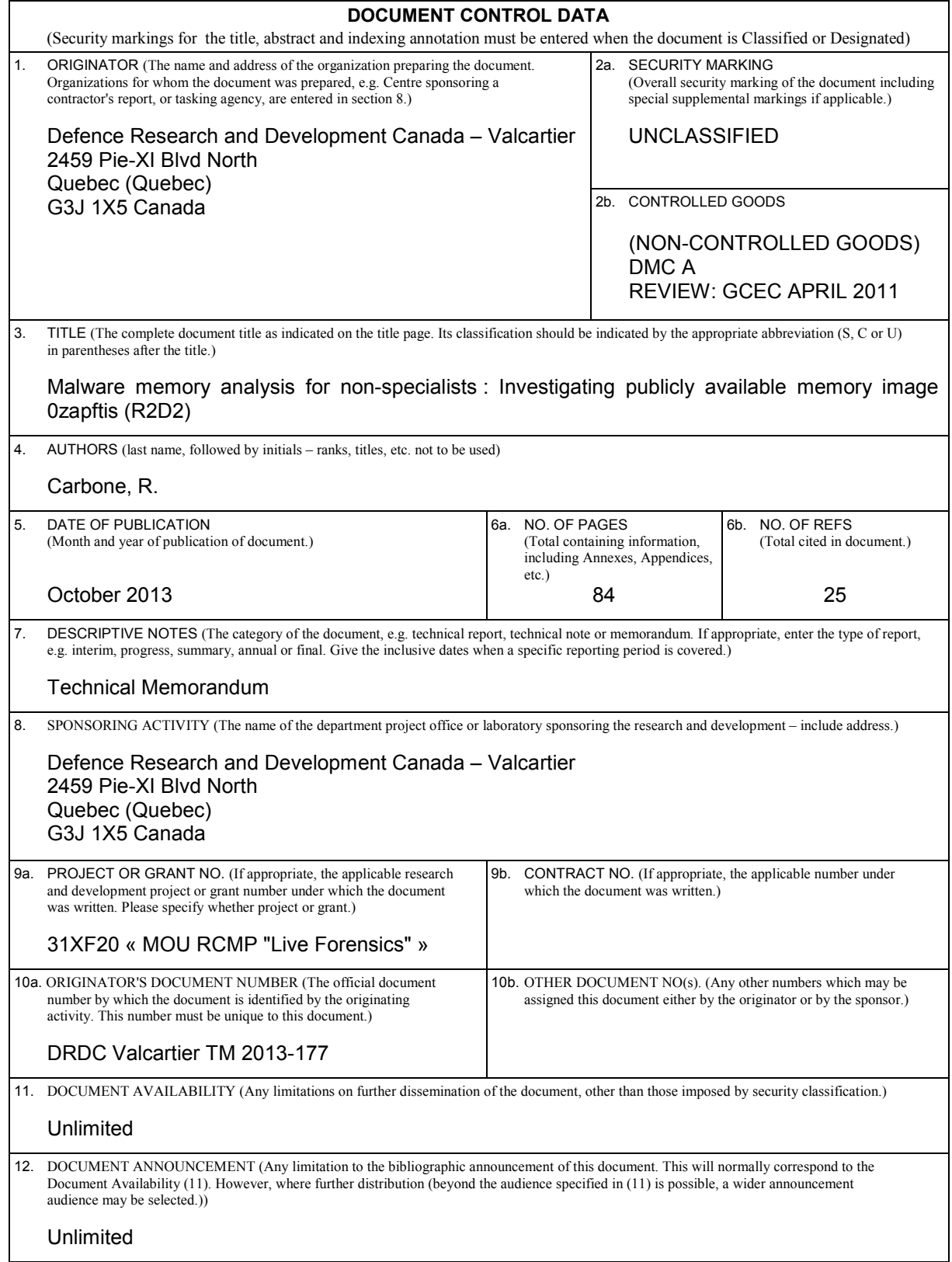

13. ABSTRACT (A brief and factual summary of the document. It may also appear elsewhere in the body of the document itself. It is highly desirable that the abstract of classified documents be unclassified. Each paragraph of the abstract shall begin with an indication of the security classification of the information in the paragraph (unless the document itself is unclassified) represented as (S), (C), (R), or (U). It is not necessary to include here abstracts in both official languages unless the text is bilingual.)

This technical memorandum examines how an investigator can analyse an infected Windows memory dump. The author investigates how to carry out such an analysis using Volatility and other investigative tools, including data carving utilities and anti-virus scanners. Volatility is a popular and evolving open source-based memory analysis framework upon which the author has proposed a memory-specific methodology for aiding fellow novice memory analysts. The author examines how Volatility can be used to find evidence and indicators of infection. This technical memorandum is the third in a series concerning Windows malware-based memory analysis. This current work examines the 0zapftis (R2D2) infected memory image.

---------------------------------------------------------------------------------------------------------------

Ce mémorandum technique examine comment un investigateur peut analyser une image mémoire d'une machine Windows infectée. L'auteur investigue les techniques d'analyse utilisant Volatility et d'autres outils tels que les utilitaires de récupération de données et les scanneurs anti-virus. Volatility est un cadre populaire d'analyse de mémoire en source libre sur lequel l'auteur s'appuie pour proposer une méthodologie spécifique à la mémoire pour aider ses collègues analystes novices. L'auteur examine comment Volatility peut être utilisé pour trouver des preuves ou des indicateurs d'infection. Ce mémorandum technique est le troisième d'une série visant la découverte de maliciel par le biais d'une analyse de la mémoire. Le présent travail examine l'image de mémoire infectée par 0zapftis (R2D2).

14. KEYWORDS, DESCRIPTORS or IDENTIFIERS (Technically meaningful terms or short phrases that characterize a document and could be helpful in cataloguing the document. They should be selected so that no security classification is required. Identifiers, such as equipment model designation, trade name, military project code name, geographic location may also be included. If possible keywords should be selected from a published thesaurus, e.g. Thesaurus of Engineering and Scientific Terms (TEST) and that thesaurus identified. If it is not possible to select indexing terms which are Unclassified, the classification of each should be indicated as with the title.)

0zapftis; Antivirus; Anti-virus; Computer forensics; Digital forensics; Digital forensic investigations; Forensics; Infection; Malware; Memory analysis; Memory image; R2D2; Rootkit; Scanners; Trojan horse; Virus scanner; Volatility; Windows